# Západočeská univerzita v Plzni Fakulta aplikovaných věd Katedra informatiky a výpočetní techniky

# **Bakalá**ř**ská práce**

# **Systém pro podporu odborných**  č**asopis**ů

Plzeň, 2009 Michala Beranová

## **Pod**ě**kování**

Děkuji vedoucímu této bakalářské práce prof. Ing. Václavu Skalovi, CSc. za dozor, cenné rady, připomínky a podklady, které mě dovedly až na konec. Také bych chtěla poděkovat za velké množství času, které věnoval mně i mé práci.

## **Prohlášení**

Prohlašuji, že jsem bakalářskou práci vypracovala samostatně a výhradně s použitím citovaných pramenů.

V Plzni dne ………………… ………………………….

## **Abstrakt**

#### **The system supporting professional magazines**

This work deals with the system supporting professional magazines, which very quickly spreads out into magazine's redactions at the present time. The system's basic idea is to divide the users into particular groups assigned by different rights. According to them they can carry out appropriate actions. In my system authors, reviewers, edition committee and main editor can be found. The system represents the implement which enables the authors to register new paper, allows the reviewers to process reviews and helps the edition committee with the evaluation of the papers or reviewers. It simultaneously files various information about authors and other members and last but not least it supports the export of particular papers and their supplements. Next it is possible to do certain acts with help of import csv files, as well. A few journals are implemented for monitoring the run and taking advantage of the system. It is important to ensure an easy accession for various groups of users even without having a special software. That's why this system is created as a web application which makes login from any web browser possible.

## Obsah

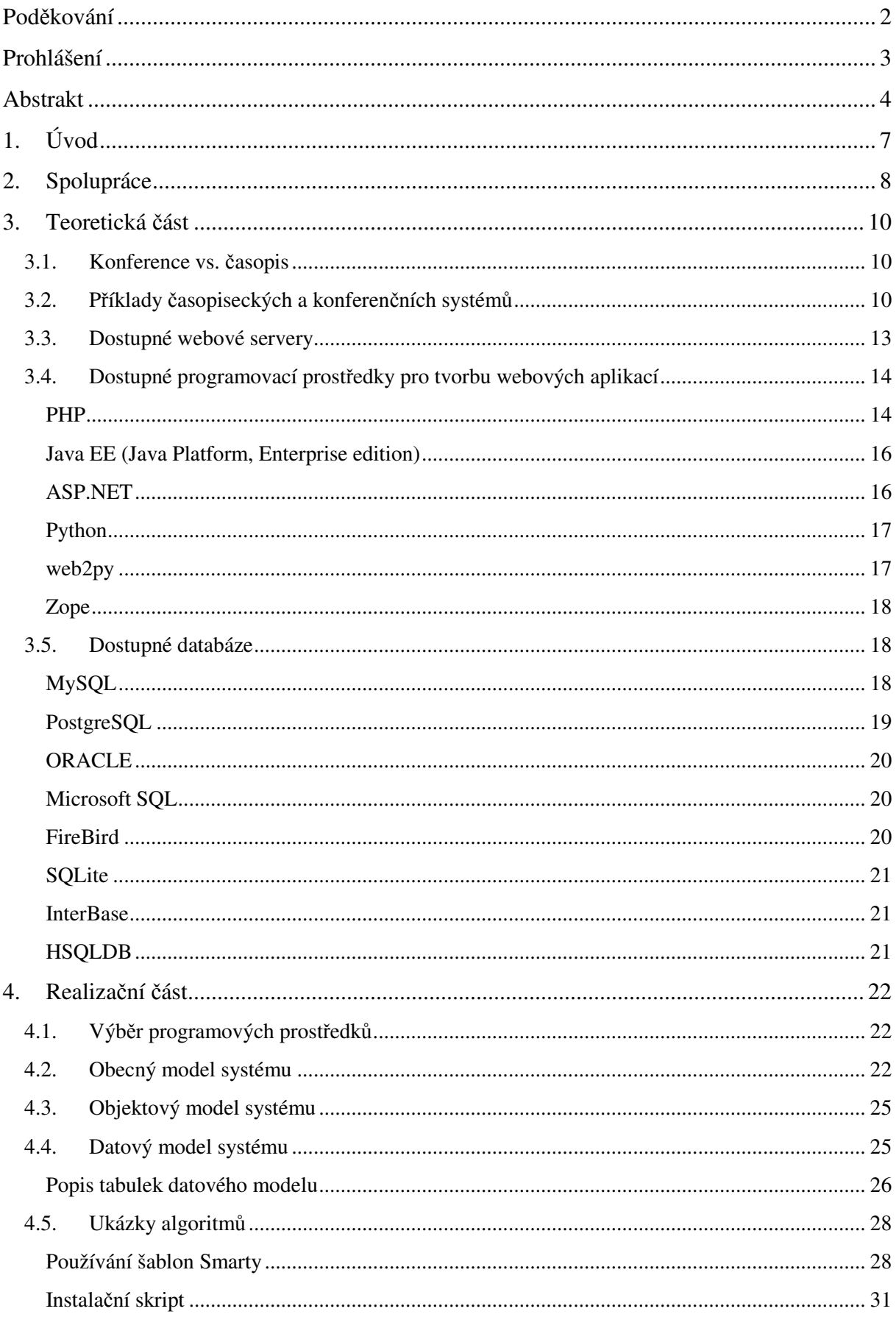

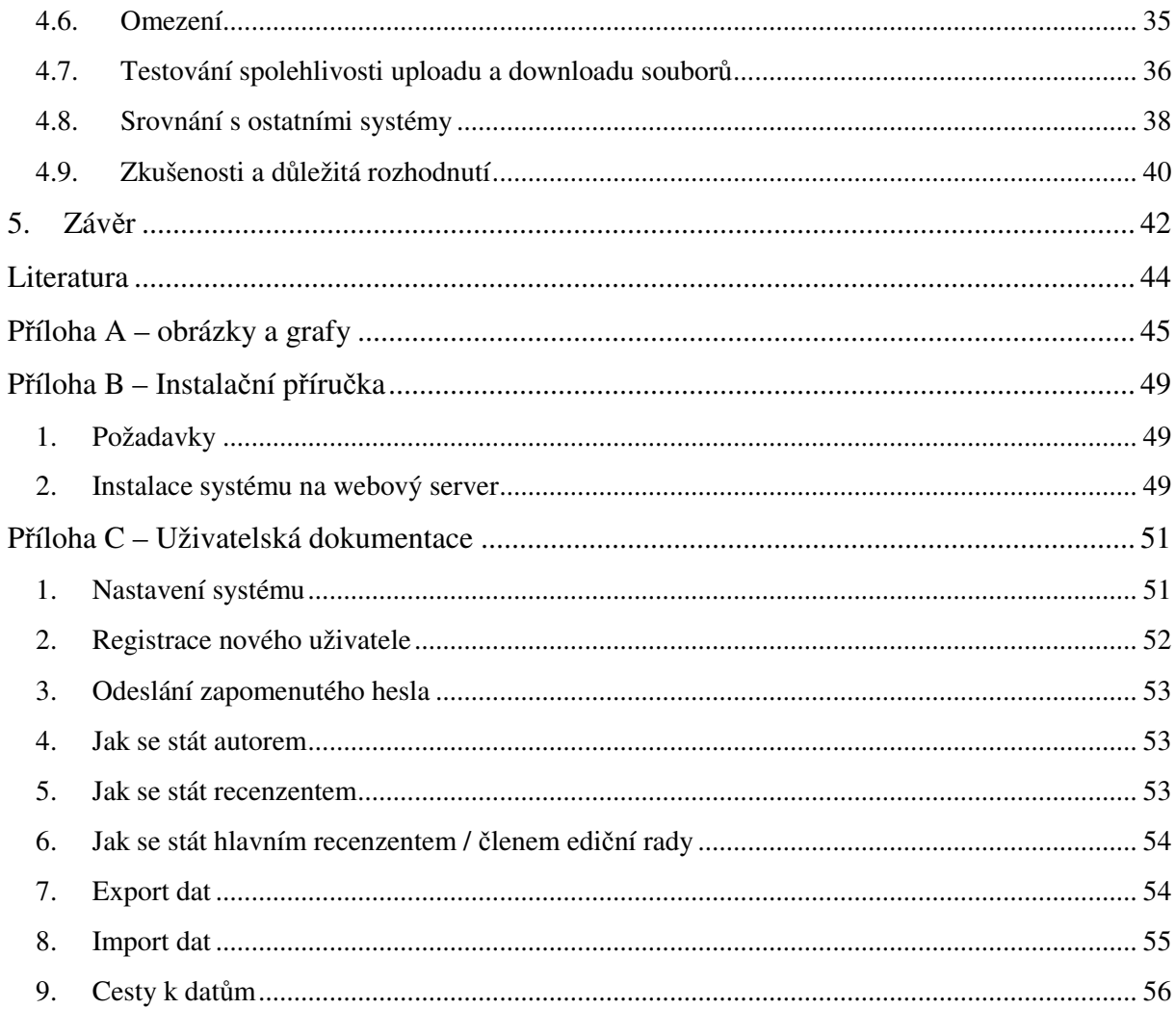

## **1.Úvod**

Systém pro podporu odborných časopisů a odborných konferencí je v dnešní době velice se rozšiřující nástroj. Časopisy na internetu jsou čteny tisíci lidmi denně, protože jsou dostupnější a lacinější. Konference na odborná témata se pořádají také čím dál častěji, a proto je nezbytné používat nástroje pro třídění nebo výběr článků. S rozvojem techniky si lidé žádají více a více informací, které se k nim nejrychleji dostanou právě přes internetové služby. S jejich pomocí je možné vydávat články, které by v široké veřejnosti nebyly pochopeny. Odborníci, vědci a výzkumní pracovníci tak konečně dostávají možnost publikovat své myšlenky mezi ostatní, aniž by docházelo k finančním ztrátám jako při drahém tisku na papír.

Tato bakalářská práce se zabývá právě takovým systémem, který by usnadnil práci redaktorům internetových časopisů a konferencí. Protože se jedná o poměrně rozsáhlý projekt, na své práci spolupracuji s jiným studentem třetího ročníku fakulty aplikovaných věd, Janem Danišíkem. Práce je společná a spolupráce velice úzká, přesto je třeba podotknout, že ne všechny části jsou vytvořeny společnými silami. Jak již bylo naznačeno výše, problematika se štěpí na dva podproblémy. Jeden směr ukazuje na oblast časopisů a druhá strana se zajímá o správu konferencí. Ač je navržený datový model velmi podobný, obě oblasti se liší v mnoha ohledech, které člověku mohou na první pohled uniknout. Databázový model tedy můžeme zachovat podobný, ale vzhled a funkcionalitu webových stránek musíme upravit podle požadovaných podmínek. O odlišnosti obou oblastí se rozepíšeme později.

Základní myšlenkou je rozdělit uživatele do jednotlivých skupin, kterým jsou přidělena různá práva. Podle nich mohou vykonávat příslušné akce. V mém systému lze najít autory, recenzenty, ediční radu a hlavního editora. Jedná se o nástroj, který autorům umožňuje podávat nové články, recenzentům dovoluje zpracovávat recenze a ediční radě pomáhá při vyhodnocení příspěvků nebo recenzí. Zároveň eviduje různé informace o autorech i jiných členech a v neposlední řadě podporuje export jednotlivých článků i jejich příloh. Dále je také možné provádět určité úkony dávkově pomocí importu csv souborů. Pro sledování chodu a využívání systému je implementováno několik žurnálů. Je důležité, aby systém byl snadno dostupný pro různé skupiny uživatelů i bez nutnosti speciálního softwaru. Proto je tento systém vytvořen jako webová aplikace, ke které se lze přihlásit z jakéhokoliv webového prohlížeče.

## **2.Spolupráce**

Tato práce má společný základ, který je bezpochyby velice důležitou součástí celého projektu. Od společného návrhu datového modelu přes funkcionalitu až po vzhled je vidět týmová spolupráce, která se co chvíli rozchází, aby upřesnila potřeby konferencí i časopisů.

Naše spolupráce začala vyhledáním různých databází, programovacích jazyků a dalších prostředků. Každý z nás zpracoval svůj seznam nalezených zdrojů a nastudoval vlastnosti jednotlivých položek tohoto seznamu. Následně jsme naše výsledky upravili do společné podoby a vybrali jsme pouze prostředky, které se nám zdály zajímavé a přínosné. Ty jsme pak vytřídili do podoby, v níž zbyl pouze finální skriptovací jazyk PHP a databáze MySQL.

Dalším krokem byl právě datový model, který jsme společně upravovali a rozšiřovali o další informace. Začínali jsme s pěti tabulkami obsahující pouze základní vlastnosti a vztahy. Postupem času se objevovaly další problémy, které nás nutily návrh datového modelu neustále upravovat. Když byl návrh doveden do konečné podoby, bylo možné pustit se do psaní vlastního kódu. I potom však muselo docházet k úpravám, které při navržení modelu nikdo neočekával.

Nastává tedy otázka, co vše je společné a v čem se práce liší. Výsledkem spolupráce je určitě velká část datového modelu a značná část kódu. Metody pro přihlášení do systému nebo nahrání příspěvku do databáze nemá smysl psát dvakrát, neboť není důvod, aby nebyly stejné. Po domluvě jsme si určili, kdo jaké části vypracuje. Já zodpovídám za webové šablony, kaskádové styly, instalační skript a za php skript home.php. Několik skriptů nebylo rozděleno, protože jsme do nich zapisovali oba a uvádět zde autorství jednotlivých metod by bylo příliš zdlouhavé. Snad postačí říci, že tyto metody jsou pouze pomocné a nikterak složité. Hlavní mozek skriptů tvoří právě soubor home.php společně s gate.php, který vypracoval Jan Danišík. Každý z uvedených skriptů obsahuje stovky řádek kódu a jejich podstata bude vysvětlena dále v textu. Ačkoliv neuvádíme autorství několika pomocných metod, důležité části mají jasného vývojáře. Mé části byly již zmíněny výše. Jsou jimi šablony, kaskádové styly a instalační skript. Naopak nezodpovídám za upload, download, export a import dat.

Tématem práce bylo vytvoření systému pro správu příspěvků na konferenci nebo do časopisu. Obě tyto oblasti mají hodně společného. Člověk se rozhodne, že přispěje svým článkem, za který musí někdo zodpovídat a který musí projít recenzním kolem. Pokud příspěvek úspěšně absolvuje tuto proceduru, pak je vložen do časopisu nebo se stane součástí konference.

## **3.Teoretická** č**ást**

## **3.1. Konference vs.** č**asopis**

Jak již bylo zmíněno, práce stojí na společném základu. Proto je zapotřebí zmínit v čem a jak se práce odlišuje. Na první pohled by se mohlo zdát, že nahrání příspěvku a jeho vyhodnocení v recenzním kolečku je naprosto shodné, ale tak to není. V konferenčních systémech je třeba dbát na tzv. deadline. Zatímco u časopisu se může článek točit v recenzním procesu třeba dva roky, u konference je jasně stanoven konec nahrávání příspěvků do databáze tak, aby se stihly všechny články včas zrecenzovat, popřípadě opravit. To je velmi důležitá vlastnost, neboť programátorovi přidělává velkou starost navíc. Z poznatků víme, že nejvíce článků se odevzdává několik minut před ukončením možnosti nahrávat nové příspěvky. Tomuto stavu se říká deadline. Programátor tudíž musí zajistit poměrně značnou stabilitu a efektivitu systému, protože právě v těchto posledních minutách dochází k největšímu zatížení.

Značně se rozchází i podoba cest příspěvků po schválení do časopisu či na konferenci. Po deadlinu se pošlou poslední články do recenzního kolečka, vyberou se z nich ty nejlepší a může se uspořádat konference, na kterou se sjíždí předem přihlášení účastníci. Naproti tomu časopisecké příspěvky jsou zařazeny do aktuálního čísla měsíčníku či čtvrtletníku a jejich osud se dále různí. Některé zůstanou pouze u internetové verze, jiným se dostane i tištěná podoba. Některé jsou umístěny do známých časopisů a přečte je mnoho lidí, jiné si vyhledají pouze největší nadšenci dané problematiky. Část příspěvků se časem stane volně přístupná a jiná nikoliv. To již záleží na ediční radě časopisu.

## **3.2. P**ř**íklady** č**asopiseckých a konferen**č**ních systém**ů

Naším cílem není vytvořit aplikaci zcela novou a originální, ale takovou, která by v dostatečné míře konkurovala již existujícím konferenčním a časopiseckým systémům, což není zase tak jednoduchý úkol, neboť aplikací s touto tématikou bylo vytvořeno více než dost. Pro přehled jich zde několik uvedeme.

#### **CORG**

Jako první si představíme systém s názvem CORG. Podobně jako drtivá většina ostatních i CORG má své internetové rozhraní, které zajišťuje jednoduchou komunikaci uživatelů a snadnou editaci příspěvků. Tento systém běží na PC serveru s operačním systémem Linux, což je v praxi celkem oblíbená volba. Nevýhodou zůstává malé administrativní členění. CORG totiž obsahuje pouze pět skupin uživatelů, které nemusí být vždy dostačující. Skupiny jsou rozčleněny na účastníky, organizátory, autory, PC členy a recenzenty. Podle vyjmenovaného seznamu lze jasně poznat, že CORG je vhodný především pro konference, časopisy zůstávají v pozadí.

#### **OpenConf**

Jako další fungující systém můžeme jmenovat OpenConf[3], který je opensource, což není úplně běžnou záležitostí. Jinak je OpenConf klasickou webovou aplikací, která využívá databázi.

Tento systém obsahuje čtyři skupiny uživatelů: Chair (administrátor), Author (neexistuje v systému jako uživatel, ale pouze jako údaj u paperu), Reviewer (recenzent přidělených recenzí, jiná práva nemá) a Advocate (hlavní recenzent paperu, má práva pouze na recenzování a shrnutí všech recenzí do hlavní recenze). Chair se registruje při instalaci systému na server. Recenzenti a hlavní recenzenti se mohou registrovat až za běhu systému, a to pouze, pokud znají registrační klíč a registrace je povolena. Klíč a povolení se registrovat nastavuje Chair. Chair může také povolit a zakázat věci jako odeslání příspěvku, editace příspěvku, nahrávání příloh, změna hesla a několik povolení týkající se přidělení recenzí recenzentům a hlavním recenzentům.

Odesílání příspěvku se provádí bez přihlášení autora, autor se nestává uživatelem systému. Autor získá pouze ID příspěvku, podle kterého může později přidat nebo smazat některé přílohy, změnit nadpis nebo abstrakt příspěvku. Příspěvek, který se odesílá do systému, obsahuje osobní údaje autora a spoluautorů, nadpis, abstrakt a soubor v jednom z povolených formátů.

Chair následně může nastavit různé konflikty mezi příspěvky a recenzenty. Defaultní konflikty jsou nastaveny tak, aby nešlo přidělit recenzi recenzentovi nebo hlavnímu recenzentovi ze stejné organizace, jako je autor. Poté může přiřadit k příspěvku recenzenta manuálně nebo automaticky podle určitých kritérií.

Tyto vlastnosti se týkají free verze. Existuje ještě placená profesionální verze, do které je možné nahrát velké množství přídavných modulů.

#### **ConfMan**

Následující představitel je zaměřen opět spíše na správu konferenčních systémů. Jedná se o aplikaci s názvem ConfMan. I on je webovým manažerem, který uspokojuje běžné požadavky, jakými jsou například registrace nového článku nebo účastníků konference či online setkání pro redakční rady.

#### **HotCRP**

Asi nejnovějším zástupcem časopiseckých a konferenčních systémů je HotCRP[15], který vznikl teprve v roce 2006 ze svého předchůdce CRP. Vývojáři samozřejmě neopomněli dodat, že HotCRP je lepší než jeho předchůdce, čemuž by se dalo i věřit, protože systém prošel rekonstrukcí a nyní se honosí tím, že je mnohem jednodušší a dbá více na validnost než ostatní systémy. HotCRP je také pro mnohé uživatele přívětivější, neboť je provádí celým systémem. Naviguje tak, aby práce byla co možná nejpohodlnější. Pro tuto aplikaci byly vybrány softwarové prostředky jako PHP, MySQL a Apache.

HotCRP obsahuje 4 druhy uživatelů. Jedná se o administrátora, editora časopisu, členy ediční rady a autory. Administrátor se od editora časopisu liší jen v několika malých detailech. Může se tvářit jako jakákoli jiná osoba, která je v systému registrovaná a používá tento systém. Administrátorem se stává osoba, která se registruje jako první, takže administrátorem systému může být pouze jeden člověk. Editor časopisu má možnost měnit a nastavovat veškeré informace o časopisu, přidávat nové členy a prohlížet jakékoliv údaje. Členové ediční rady jsou uživatelé, kteří mohou dělat recenze k článkům a odesílat nové příspěvky. Autoři mají samozřejmě pouze právo odesílat nové příspěvky.

 V tomto systému je možné nastavovat tzv. deadlines, což jsou jakési milníky. Jedná se o časové údaje určující do kdy je povolena nějaká akce, např. registrace příspěvku, uploadování příspěvku, recenzování a další. Tato záležitost je však využitelná pouze u konferencí, a proto se o ní dál nebudu rozepisovat. Zároveň je možné povolovat či zakazovat registraci nových uživatelů, anonymní příspěvky, možnost recenzování externími recenzenty a jiné. Velice šikovná funkce, kterou tento systém používá, je možnost sestavit si vlastní formulář recenze. Tento formulář se následně zobrazí při online recenzování, nebo si ho recenzent stáhne jako textový soubor, zapíše do něj své hodnocení a komentáře a odešle ke zpracování.

 Odeslání příspěvku má dva stupně. Nejprve se musí zaregistrovat, což spočívá ve vyplnění nadpisu, abstraktu a spoluautorů. Následně se čeká na uploadování pdf souboru. Další soubory nebo jiné typy souborů nejsou možné. Poté je příspěvek veden jako přijatý.

#### **EasyChair**

Posledním představitelem, kterého zde uvedeme, bude EasyChair, pravděpodobně nejrozšířenější ze všech uvedených systémů. EasyChair své příznivce okouzluje možností volby, neboť podporuje dva modely. Prvním je standart, kde všechny konference mají jeden programový výbor. Tato varianta je velmi vhodná i pro časopis a jeho ediční radu. Druhou možností je multi-track, jenž je vhodný pro konference, které mají několik směrů. Pro každý směr je určen vlastní programový výbor a tzv. chair. V této druhé možnosti musí existovat i superchair, který kontroluje práci všech ostatních.

#### **Ostatní**

 Protože časopiseckých a konferenčních systémů je velké množství a jejich funkcionalita je v podstatě stejná nebo alespoň velmi podobná, vyjmenujeme zde již jen několik málo dalších a nebudeme se o nich více rozepisovat. Mezi tyto zástupce patří CyberChair, ConfTool, ConfMaster, EDAS, PCA, Puma, ReviewIt, SIGACT EPC, SIGDA S/W Conf, SIGGRAPH, Online, SIGPLAN S/W, START, WINPE nebo třeba WitanWeb, a ani tak jsme zdaleka nevyčerpali všechny existující možnosti.

### **3.3. Dostupné webové servery**

#### **Apache**

Webový server Apache[6] je open-source http server pro moderní operační systémy Unix, Linux a Windows. Hlavním cílem tohoto projektu je poskytnout bezpečný, účinný a rozšiřitelný server, poskytující http služby podle aktuálních standartů.

Jedná se o dnes nejpoužívanější webový server na světě. V ČR ho využívá téměř 88 % internetových serverů, ve světě polovina (viz obr. 3.3, [5]).

#### **Microsoft IIS**

Internet Information Server, zkráceně IIS, je nastavení serverových funkcí Microsoft Windows, a tudíž je závislý na tomto jediném operačním systému. V současnosti se využívá především proto, že podporuje ASP.NET. Žádné jiné webové servery s ním totiž nespolupracují.

IIS lze v nejnovější verzi 7.0 provozovat pouze na operačním systému Windows Vista a Windows Server 2008. Na celém světě ho využívá kolem 35% všech serverů, v ČR je to pouze necelých 10% (viz obr. 3.3, [5]). I přes nepřízeň Čechů IIS zaujímá druhé místo v rozšířenosti webových serverů.

## **3.4. Dostupné programovací prost**ř**edky pro tvorbu webových aplikací**

 Na trhu existuje velké množství programů a aplikací, které nás vybízejí k tomu, abychom použili právě je, protože jsou nejlepší a nabízejí největší možnosti. Bylo nutné přesvědčit se, co skutečně umí, a podle toho jsme vybrali správnou volbu pro naši práci. Pro ilustraci si zde představíme několik nejzajímavějších prostředků.

#### *PHP*

Pro všechny z nás je pojem PHP[2] známý. Dnes je to velmi rozšířený skriptovací jazyk, který ovládl svět svojí přímočarostí. Lze ho ovládat i z příkazové řádky.

#### **Http autentizace**

Http autentizace je jednoduchý a účinný prostředek pro zabezpečení stránky před nezvaným hostem a pro povolení zobrazení určitých informací jen registrovaným uživatelům. Pokud uživatel není přihlášen, má přístup jen k omezeným informacím. Http autentizace úzce souvisí s cookies a sessions.

#### **Cookies**

Cookies neboli tzv. sušenky, drobečky nebo koláčky slouží k ukládání dat na straně webového prohlížeče, tedy na straně uživatele systému. Obsahují většinou data vypovídající informace o přihlášené osobě nebo třeba o obsahu košíků, které známe z internetových obchodů.

#### **Sessions**

Sessions neboli relace představují prostředek, který mezi jednotlivými přístupy k aplikaci zachovává a předává data. V určitých případech je totiž nanejvýš potřebné, abychom měli k dispozici silný a zároveň jednoduchý mechanismus, který nám umožní

uchovávat pro každého uživatele specifické údaje. Při použití sessions se ukládá pouze SESSION\_ID, což je identifikátor relace aktuálního uživatele. Ukládá se do cookies nebo za URL adresu.

#### **Xforms**

PHP se snaží užívat Xforms, což bylo označeno jako budoucnost online formulářů. Čerpá například z XML Schema a pokouší se zvrátit některé omezení nynějšího formulářového modelu HTML. Další výhodu, kterou XForms přináší, je oddělení dat od prezentace nebo silná datová typovost.

#### **Vzdálené soubory**

PHP umožňuje použití vzdálených souborů, což může být značně nebezpečné, ale také velmi praktické. Záleží pouze na zručnosti programátora a jeho znalosti problematiky. Pokud chceme includovat výkonný kód, měli bychom si to dobře rozmyslet. Podle odborníků na PHP by připojování výkonného kódu mělo být zcela zakázáno, protože zde vzniká bezpečnostní díra, které může někdo snadno využít. Podstrčí vlastní a škodlivý kód. Můžeme však používat funkce fopen() nebo její příbuzné, s jejichž pomocí lze otevírat obsah ze vzdálených serverů, přitom ale nedochází k přímému vykonání vzdáleného kódu. Druhý způsob přináší více užitečného než škodlivého, protože značně zjednodušuje mnoho činností. I zde je třeba ohlídat bezpečnost, ale není to již tak obtížné jako v prvním případě. Přesto je třeba říci, že mnoho hostingů nepovoluje ani jeden z výše popsaných způsobů, proto je lépe se jim zcela vyhnout a sáhnout například po cURL nebo fsockopen().

#### **cURL**

Je to nástroj pro přenos dat protokoly jako jsou třeba http, https, ftp, ftps, telnet, scp a další. Podporuje použití certifikátů a autentizaci.

#### **fsockopen()**

Jedná se o funkci php, pomocí které se můžeme připojit k jakémukoliv zdroji definovaného url adresou.

#### **Práce s databázemi**

PHP samozřejmě musí podporovat práci s databázovými systémy. A nabízí nám hned dvě možnosti, běžné nebo perzistentní spojení s databází. Běžné spojení funguje na principu připojení – provedení potřebných dotazů – ukončení spojení s databází. Pokud se ale dostaneme do situace, kdy potřebujeme opakovaně využívat spojení s databází, je výhodnější použít perzistentního připojení k databázi, protože nám šetří čas, který je potřeba na mnohdy zdlouhavé připojování k zatížené databázi. Poměrně zřejmou nevýhodou tohoto typu spojení je vyšší zátěž serveru, který si navázaná spojení ponechává v paměti pro další použití.

#### *Java EE (Java Platform, Enterprise edition)*

Dalším zástupcem může být například Java EE, která pracuje se čtyřmi základními vrstvami. Tou první je client tier, který představuje klientské rozhraní, nejčastěji browser. Druhou je web tier, což bychom mohli považovat za webový i aplikační server, který dynamicky generuje stránky. Další vrstva se nazývá enterprise javabeans tier a představuje rozhraní speciálních kratších programů, které zprostředkovávají informace webovému serveru. Tyto programy běží v aplikačním serveru. Za poslední vrstvu považujeme enterprise information system tier, kam spadají databáze a další systémy.

#### *ASP.NET*

Zapomenout bychom neměli ani na nástroj ASP.NET, který je součástí vývojového prostředí Visual Studio. ASP.NET umožňuje psaní hned v několika jazycích, i když asi nejoblíbenějším je C#. Jistou výhodou tohoto zástupce je kompilovaný kód, díky kterému běží aplikace rychleji. Umožňuje také odchytit velké procento chyb již při vývoji, což může být velice příjemné. O vyspělosti ASP.NET svědčí i to, že uživatelsky definované ovládací prvky lze použít jako šablony, čímž se významně redukuje duplicitní kód. Další nespornou výhodu přináší tzv. cachování. Schopnost cachovat celou stránku nebo pouze její části podstatně zvyšuje výkon serveru.

Tento nástroj je zdarma, ale je potřeba k němu vlastnit překladač jazyka, který je podporován ve Visual Studiu, a ten zdarma není. Stejně tak i Microsoft Windows, na kterém tento nástroj běží, není zdarma.

#### *Python*

Velice rychle dnes stoupá oblíbenost skriptovacího jazyka Python a společně s ním se vyvíjí i vhodná prostředí pro tento jazyk. My si zde uvedeme dvě nejznámější. Jsou jimi web2py a Zope. Python se snaží uživatele tlačit k použití tzv. Model-View-Controller, což je soubor obecných pravidel týkajících se vývoje aplikace. Tento model určuje striktní rozdělení aplikace na tři oddělené části.

- Model zavádí vlastní logiku aplikace
- View stará se o zobrazování dat
- Controller určuje řízení toku

Pokud programátor tato pravidla dodrží, pak pro něho není problém převést stávající webovou aplikaci na rozhraní Swing (grafická knihovna pro jazyk Java) jenom tím, že nahradí současnou vrstvu View.

#### *web2py*

Práce s web2py je velice pohodlná a jednoduchá. Odpadá nutnost instalace a není ani vyžadováno použití příkazové řádky, která se dnes může zdát trochu zastaralá. Za zmínku stojí poznámka o vývoji, zavedení a administraci pomocí webového prostředí, což není zcela běžnou záležitostí. Nabízí i paralelní běh aplikací, kde každá má například vlastní adresář, sessions nebo error logy. Neměli bychom zapomínat ani na internacionalizaci, jejíž význam dnes stoupl natolik, že program, který by ji nepodporoval, by byl předem odsouzen k zániku. Pod tímto pojmem si můžeme představit zajištění správné funkce programu v různých národních prostředích. To znamená, že program akceptuje národní znaky, správně provádí třídění nebo třeba konverzi řetězců. V dnešní době se stalo velice oblíbeným objektové programování. Snaha dostat ho všude, kam to jde, je očividná. Přesto existují oblasti, kam objektové programování proniká velice pomalu. To se projevuje například u PHP, kde sice objektové programování existuje již řadu let, ale pouze malé procento programátorů jej skutečně využívá. Tento trend si můžeme vysvětlit setrváním ve starých kolejích, kdy lidé nemají snahu měnit to, co doposud fungovalo docela dobře a bez problémů. Stejná setrvačnost se dá pozorovat i u databází. Objektové databáze[9] existují přibližně dvacet let, ale jejich rozšíření je přesto poměrně malé. Na druhou stranu je nutné říci, že objektové databáze jsou považovány za budoucnost tohoto odvětví. Projevuje se tedy snaha zjednodušit ukládání dat

do objektů do databáze. Web2py se jako mnoho dalších rozhodl spojit současnost s budoucností a začal používat tzv. Object-Relational Mappers, což je aplikační vrstva, která automatizuje transformaci objektů používaných v programu do tabulek v databázi a naopak. ORM tedy tvoří jakýsi kompromis, který ale problém neřeší, pouze jej přesouvá dál. Mezi další vlastnosti web2py patří podpora migrace databáze, validace URL a kontrola formulářů. K plusům web2py musíme přičíst i to, že k vývoji a používání nepotřebujeme žádné další knihovny, protože si zcela vystačíme se standardními knihovnami Pythonu 2.5, kde jsou již obsaženy knihovny na čtení a parsování RSS, CSV, JSON nebo zápis RTF. Praktickou záležitostí je jistě i to, že aplikace může být zkompilována a distribuována bez zdrojových souborů. Web2py je open-source.

#### *Zope*

Zope si je velice podobný s web2py, je to framework pro vytváření webových aplikací, který umožňuje vývoj pomocí webového prostředí. Nabízí možnost psát aplikace nejen v Pythonu, ale například také v Perl nebo DTML. Spolupráce s různými databázemi mu nečiní problémy. Hodí se pro práci s Oraclem, MySQL, PostgreSQL, Sybase a mnoha dalšími. Podobně jako web2py je i Zope open-source.

### **3.5. Dostupné databáze**

Kromě vývojových prostředků je nutné si představit i databázové systémy, které rovněž hrají důležitou úlohu při zpracování aplikace, jakou je časopisecký systém. Jak již bylo naznačeno výše, existují různé druhy databází. My se zde však zaměříme především na relační databáze, které jsou dnes rozšířenější než ostatní.

#### *MySQL*

MySQL[7] je databázový systém, vytvořený švédskou firmou MySQL AB. Nabízí dvě licence – bezplatnou GPL a komerční placenou. Jedná se o multiplatformní databázi, s níž můžeme komunikovat prostřednictvím SQL jazyka. MySQL je velmi snadno implementovatelná aplikace, která lze jednoduše nainstalovat na Linux, MS Windows a další

operační systémy. Mezi oblíbené vlastnosti patří i výkon a volná šiřitelnost. Z toho jasně vyplývá, že MySQL má značný podíl mezi dnešními používanými databázemi. Nejčastější a nejoblíbenější kombinace použití u nás i v mnoha dalších zemích jsou MySQL, PHP a Apache, které tvoří základní software webového serveru. MySQL se od začátku vzniku specializovalo především na rychlost a to například za cenu pouze jednoduchého způsobu zálohování. Mnoho vlastností, které programátoři webových stránek vyžadují, bylo doplněno poměrně nedávno.

*Opera*č*ní systémy:* Windows 2000 a novější, Linux, Solaris, Novell, MacOS *Max. velikost tabulky:* dle souborového systému (Win32 FAT32 – 4 GB, Win32 NTFS – 2TB, Linux 2.4+ Ext3 – 4TB, Solaris 9/10 – 16TB, MacOS HFS+ - 2 TB, NetWare NSS – 8TB)

*Max. po*č*et spojení:* cca 1000

#### *PostgreSQL*

PostgreSQL[8] je plnohodnotným relačním databázovým systémem s otevřeným zdrojovým kódem. Tato aplikace funguje asi 15 let a je velice oblíbená pro svoji spolehlivost a bezpečnost. Běží na operačním systému MS Windows, Linux nebo Unix. Zajímavostí je, že k systému existuje kvalitní, volně dostupná dokumentace, která má svůj překlad i v češtině. PostgreSQL stejně jako MySQL je zaměřena především na výkon. I tento produkt má open-source licenci. Své aplikace může každý dál šířit komerčně i volně se zdrojovými kódy nebo bez nich. PostgreSQL spolupracuje s několika programovacími jazyky. Jedná se například o Perl, Python nebo C. V dalším rozšíření se přidaly i jiné programovací jazyky. Předností systému PostgreSQL je rozšiřitelnost. Systém může být bezproblémově rozšiřován o nové datové typy, funkce, operátory a procedurální jazyky.

*Opera*č*ní systémy:* Windows, Linux, Unix *Max. velikost tabulky:* 32 TB *Max. po*č*et spojení:* cca 500 – 700

#### *ORACLE*

Oracle[10] je moderní databázový systém s velice pokročilými možnostmi zpracování dat a vysokým výkonem od firmy Oracle Corporation, která poskytuje své služby více než 30 let. Tento systém podporuje nejen standardní relační datazovací jazyk SQL, ale i mnohá další rozšíření.

*Opera*č*ní systémy:* Unix, Linux, Windows, Novell

#### *Microsoft SQL*

MS SQL[14] je další spolehlivý prostředek z oblasti databází. Využívá se například k internetovým interaktivním aplikacím. MS SQL dokáže zpracovat poměrně velké množství souběžných dotazů najednou, což je výhoda, kterou kompenzuje svoji závislost na MS Windows.

*Opera*č*ní systémy:* Microsoft Windows 2000 Server, Windows 2000 Advanced Server, Windows 2000 Datacenter Server operating systems, Microsoft Windows NT Server version 4.0 Service Pack 5 (SP5) nebo pozdější, Windows NT Server 4.0 Enterprise Edition s SP5 nebo pozdější.

#### *FireBird*

FireBird[11] je poměrně stabilní a zakořeněný produkt, který se začal vyvíjet před dvaceti lety. Je zcela zdarma a nemá žádné dvojité licence. Zajímavostí je například malá velikost instalátoru. Ta ovšem o ničem nevypovídá, neboť FireBird dokáže pracovat s databázemi o několika kB prakticky stejně dobře jako s databázemi o několika GB. FireBird se snaží zaujmout především jednoduchou údržbou a docela dobrým výkonem.

*Opera*č*ní systémy:* všechny 32bit Windows, Linux, Unix

#### *SQLite*

Na rozdíl od databází založených na principu klient-server, kde je databázový server spuštěn jako samostatný proces, je SQLite[4] pouze malá knihovna, která se přilinkuje k aplikaci a kterou lze pomocí jednoduchého rozhraní začít ihned využívat. Každá databáze je uložena v samostatném souboru .dbm (Database Manager), kde se data ukládají za použití jednoduchého primárního klíče do stejně velkých bloků. Systém používá hashovacích technik pro rychlý přístup k datům při vyhledávání podle klíče. SQLite je šířen pod licencí public domain.

*Opera*č*ní systémy:* Windows, Unix

#### *InterBase*

Interbase[12] je proprietární relační databáze, která je spravována a vyvíjena společností Borland. Je poskytována pro operační systémy Windows, Linux a Solaris. V roce 2000 byla databáze uvolněna jako open source. Na těchto základech vznikl databázový server FireBird.

*Opera*č*ní systémy:* Linux, Unix

#### *HSQLDB*

HSQLDB[13] je relační databázový systém napsaný v Javě. Je založen na stále se vyvíjejícím projektu Hypersonic SQL Project, který řídí Thomas Mueller. Software je šířen pod BSD licencí. Obsahuje ovladač JDBC a dobře podporuje standardy SQL-92, SQL-99 a SQL:2003. To zajišťuje rychlý, ale malý (pod 100kB) databázový stroj, který umožňuje operace nad tabulkami v paměti i na disku.

*Opera*č*ní systémy:* nezávislé, napsáno v Javě

## **4.Realiza**č**ní** č**ást**

## **4.1. Výb**ě**r programových prost**ř**edk**ů

Jak bylo uvedeno výše, existuje mnoho prostředků pro tvorbu webových aplikací. Každá varianta má svoje výhody i nevýhody. Musela jsem se tedy rozhodnout, jakou možnost zvolím. Vybírala jsem podle dostupnosti daných prostředků, jejich vlastností a rozšířenosti ve světě IT.

Nejprve bylo nutné zvolit programovací jazyk, ve kterém bude aplikace vytvořena. Rozhodla jsem se pro jazyk PHP. Je to dnes nejrozšířenější nástroj pro tvorbu webových aplikací a je zcela zdarma. Další volba, kterou bylo nutno vyřešit, spočívala ve výběru databázového systému. Rozhodla jsem se pro databázi MySQL, která se svými vlastnostmi, dostupností a rozšířeností byla pro mě nejlepší volbou. Stejně jako PHP je i databáze MySQL v základní verzi zcela zdarma.

Pokud vytváříme webovou aplikaci, musíme si také rozmyslet, na jakém serveru poběží a pod jakým operačním systémem. Ve světě webových serverů dnes vládnou dva zástupci, Apache a Microsoft IIS. Opět jsem se inspirovala více rozšířeným systémem, který ve světě skutečně drtivě převládá. Všechny prostředky, které jsem doposud vybrala, lze provozovat na několika různých operačních systémech. Ve většině případů ovšem běží internetové servery na operačním systému Linux. Z toho důvodu jsme si i já vybrala tuto možnost.

Náš výběr byl samozřejmě hodně ovlivněn možnostmi, které máme jako studenti na serveru http://students.kiv.zcu.cz . Ve výsledku se jedná o software, který je zcela zdarma a proto není nutné, aby budoucí zájemci o tento systém museli použít nějaké finanční prostředky pro jeho získání nebo provozování.

## **4.2. Obecný model systému**

Pro řešení svého systému jsem se nechala inspirovat již zaběhnutými modely, které člení uživatele do jednotlivých skupin. Každý systém si vytváří vlastní skupiny, které se navzájem odlišují složením i počtem, ale základní myšlenka zůstává stejná. Proto i já jsem se

rozhodla pro zavedení skupin. Tyto základní skupiny jsou čtyři. Mohli bychom je pojmenovat jako autoři, recenzenti, členové ediční rady a administrátoři.

Nejméně práv mají samozřejmě autoři. Ti mohou pouze nahrávat a popřípadě měnit své příspěvky. Kromě této činnosti vlastně pouze čekají na výsledek recenze, který si mohou po jeho zveřejnění přečíst. V poslední řadě mohou měnit své osobní údaje.

Další skupinu tvoří recenzenti. Jejich práva jsou mírně rozšířena, ale nejedná se o příliš rozsáhlou oblast. Recenzenti dostávají přidělené příspěvky, které musí vyhodnotit. Výsledky se potom dostanou do rukou hlavního recenzenta, který si vytvoří vlastní názor s ohledem na dodané podklady a postoupí své hodnocení editorovi časopisu. Recenze je přidělena recenzentům vždy s určitým časovým pásmem, během něhož musí být posudek vypracován. Pokud recenzent neodešle recenzi, obdrží několik informačních e-mailů, které ho upozorní, kolik času mu ještě zbývá. Počet těchto upozornění určuje zadavatel recenze, stejně tak jako dobu, během níž má být recenze vyhotovena.

Chce-li se člověk stát recenzentem, musí být v systému zaregistrován a musí vyplnit formulář, kde žádá o vykonávání činnosti recenzenta. Požadavek je následně odeslán administrátorovi, který rozhodne o adekvátnosti žádosti.

Jako další skupinu lze označit členy ediční rady. Tito uživatelé nemají v základní podobě žádná speciální práva. Jejich přínos nastává až v době, kdy je jim přiřazena hlavní recenze nebo když editor časopisu není schopen sám rozhodnout o přijetí či odmítnutí článku. V tu chvíli je příspěvek odkryt členům ediční rady a ti se pak společně domluví, zda článek přijmou či nikoliv.

Poslední a nejméně početnou skupinu tvoří administrátoři. Tato třída může dokonce zaštiťovat pouze jednoho člověka. Počet je však kompenzován právy, která tato skupina má. Administrátor vidí prakticky všechno a může měnit či zasahovat také do všeho. Může přidělovat recenze, měnit osobní nastavení jednotlivých členů, odstraňovat nevhodné články či recenze, modifikovat nastavení časopisu, sekcí či hodnocení, odebírat či přidělovat práva uživatelů a spravovat další možnosti, o nichž se později podrobně rozepíšeme v uživatelské dokumentaci.

Základní myšlenkou celého systému je pomoci ediční radě s vyhodnocením článků. S tím je spojena cesta příspěvku celou aplikací, což je vlastně základní linie, podle níž byl celý systém navržen a naprogramován.

Cesta příspěvku začíná jeho prvním nahráním do systému. Autor odešle článek i s přílohami, uvede patřičné formality a popřípadě uvede spoluautory. Poté je článek administrátorem přiřazen hlavnímu recenzentovi, a pokud je uznáno za vhodné, je přiřazen

dalším recenzentům. Jestliže administrátor tyto řadové recenzenty nevybere, určí je hlavní recenzent, který má právo je přidělovat. Poté se čeká na vypracování jednotlivých posudků. Pokud recenzenti pracují pomalu, jsou upozorňováni e-mailem, kolik času jim ještě zbývá. Když hlavní recenzent obdrží hotové recenze, vypracuje na jejich základě vlastní posudek a společně s ostatními recenzemi je hodnocení předáno editorovi časopisu. Ten sám rozhodne, zda článek bude přijat, či nikoliv. Pokud není schopen sám učinit rozhodnutí, požádá o pomoc členy ediční rady. Když je článek odmítnut, jeho cesta systémem končí. V opačném případě se shromáždí připomínky ke článku a zašlou se autorovi s oznámením, že jeho článek bude přijat, pokud tyto nedostatky odstraní. A celé kolo začíná nanovo, jen verze se označí vyšším číslem. Takto článek koluje, dokud není ke spokojenosti ediční rady přijat. Poté autor nahraje finální neanonymní verzi a příspěvek může být zařazen do časopisu.

Systém samozřejmě také potřebuje jisté zabezpečení a zpětnou vazbu. Zabezpečení hesla je řešeno jeho zakódováním algoritmem md5, který je použit ještě před tím, než se heslo uloží do databáze. Tím je znemožněno všem, i administrátorovi s maximálními právy, heslo zneužít. Další zabezpečení bylo využito například při oddělení dat od webových stránek. Tyto skupiny se nacházejí v oddělených adresářích, takže není možné, aby se přes webové rozhraní někdo dostal k citlivým datům. Zpětnou vazbu nám pak poskytují logy, které zajišťují monitorování systému, a tudíž administrátor přesně tuší, kdy se uživatel zaregistroval nebo kdy špatně zadal své heslo. Logy jsou vlastně soubory, které pomáhají zjistit historii používání. V systému jsou celkem čtyři.

V souboru login.log jsou sledovány akce přihlášení a odhlášení uživatelů. Dále je zde také zaznamenáváno, zda se člověk pokusil vstoupit do systému pod špatným jménem nebo s nekorektním heslem.

Do dalšího souboru s názvem reg.log se ukládají informace o zaregistrování nového člena, o aktivaci účtu člena přes e-mail, o změně hesla stávajícího uživatele a o nepovedené registraci většinou z důvodu zadání duplicitního e-mailu, který je již v systému používán.

Pro potřebu sledování pohybu příspěvků byl vytvořen monitorovací soubor submit.log. V tomto souboru se uchovávají informace o zaregistrování nového příspěvku, o nahrání článku do systému, o odstranění příspěvku či jeho části (myslí se některá z příloh) a přehrání článku novou verzí.

Poslední z logů nese název error.log. Sem se zapisují chybová hlášení, která se vyskytují v průběhu používání systému.

Zajímavostí aplikace je i možnost nahrávat několik příloh, což je v dané problematice celkem neobvyklý jev. Většina systémů umožňuje nahrání pouze jednoho souboru, a to ještě s příponou pdf. V mojí aplikaci je tomu jinak. Uživatel může nahrát příloh více. Musí nahrát jednu s příponou pdf a k tomu může připojit až deset dalších příloh s libovolnou příponou. Dále je zde ještě možnost uploadovat přílohu s názvem copyright transfer. Tato příloha musí být textovým souborem.

Další důležitou součástí celého procesu přípravy časopisu je export dat. Všechna data a soubory jsou uloženy na serveru a jediný způsob, jak je jednoduše získat bez zdlouhavého stahování po jednotlivých souborech či kopírování jednotlivých údajů pomocí schránky, je extrahovat všechna data najednou v určité formě.

Ukázky grafického rozhraní si můžete prohlédnout v obrazové příloze (obr. 4.2a, 4.2b, 4.2c).

### **4.3. Objektový model systému**

 Objektový model tohoto systému (viz obr. 4.3) je velmi jednoduchý. Obsahuje dva základní objekty, Home a Gate. Dále pak obsahuje několik knihoven, které tyto objekty využívají.

 Objekt Home se stará o zobrazování námi požadovaných informací. Jakmile uživatel klikne na jakýkoliv odkaz, Home zjistí, co uživatel žádá a postará se o zobrazení daných dat. Vše provede samozřejmě vzhledem k právům, které uživatel vlastní. Přístup do tohoto objektu je povolen pouze těm, kteří jsou do systému přihlášeni.

 Objekt Gate provádí všechny zápisy, výpisy a změny dat v databázi. Na tento objekt se odesílají všechny požadavky z formulářů. Jedná se například o uploadování souborů, odeslání nového příspěvku, odeslání recenze a další.

 Knihovny obsahují velké množství funkcí. Každá knihovna se zabývá jednou oblastí. Jedná se např. o knihovny pracující s příspěvky, uživateli, exportem dat nebo třeba emaily.

### **4.4. Datový model systému**

Jak už bylo řečeno, základ této práce stojí právě na datovém modelu databáze. Od jeho návrhu se odvíjí veškerá funkčnost aplikace, její možnost rozšíření, ale i stabilita celého systému a v neposlední řadě i zabezpečení dat proti neoprávněnému přístupu. Datový model obsahoval z počátku jen asi pět tabulek, ale časem další přibyly, některé se rozdělily na několik menších a další se zase spojily do jedné. To vše podle potřeby a našeho uvážení.

Nakonec tedy vznikl základní pilíř celé práce. Model obsahuje 12 tabulek, které jsou mezi sebou propojeny tak, aby splňovaly naše požadavky a plnily danou funkci.

Datový model databáze pro můj systém se liší jen v několika detailech, základní jádro zůstává pro oba systémy stejné. Grafický návrh modelu lze najít v obrazové příloze s označením obr. 4.4.

#### *Popis tabulek datového modelu*

#### **coauthors**

Každý příspěvek musí mít svého autora. Jedná se o tzv. korespondenčního autora, který je za článek zodpovědný a se kterým se o příspěvku komunikuje. Může se stát, že článek bude mít několik autorů. Ti jsou uloženi do systému jako spoluautoři.

#### **main\_reviews**

Jak už bylo naznačeno, každý příspěvek projde několika recenzními koly. Každé takové kolo musí být zakončeno hlavní recenzí, která shrne a vyhodnotí dodané podklady a poskytne informaci, co se s příspěvkem bude dít dále (přijat, nepřijat, nutnost úprav a dalšího recenzního kola).

#### **reviews**

Zde jsou uložené veškeré recenzní posudky na jednotlivé příspěvky. Každý článek obsahuje několik recenzních kol, a tudíž i různé posudky na upravené verze příspěvku. Každá recenze také obsahuje číselná hodnocení jednotlivých kritérií a celkové hodnocení, které se přepočítává přes váhu jednotlivých aspektů. U recenzí je dále uveden čas, do kdy musí být posudek vypracován, počet upozornění, která mají být zaslána recenzentovi, který svoji práci zdržuje, a doba, která byla přidělena na vypracování recenze. Pomocí této tabulky můžeme sestavit celou historii vývoje recenze článku. Nakonec je zde také uvedeno číslo vydání a ročník časopisu.

#### **papers**

V této tabulce jsou uloženy záznamy všech příspěvků, které byly nahrány do systému a jsou zde vedeny i jejich různé verze. Pomocí této a předchozí tabulky lze sestavit kompletní historii příspěvků od jejich nahrání do systému až po finální schválení, či neschválení.

#### **persons**

Persons je jedna ze základních tabulek celého modelu. Obsahuje informace o všech osobách registrovaných v systému. U každé osoby je uvedeno její jméno, kontaktní adresa, místo bydliště a funkce, kterou v systému zastává. Samozřejmě je zde uložena emailová adresa, která musí být unikátní. V neposlední řadě pak i heslo. Heslo je zakódované algoritmem md5, aby nemohlo dojít k jeho zneužití ze strany správců, uživatelů systému nebo hackerů. V tabulce je také uvedeno, kdy byl uživatel naposledy přihlášen, což může pomoci například při čištění databáze nebo přidělování recenzí.

#### **review\_request**

Tato tabulka slouží při vybírání nových recenzentů. Pokud se někdo chce stát recenzentem, není nic snazšího, než si vyplnit krátký formulář a následně jej odeslat. Než je požadavek schválen nebo odmítnut, udržují se data o potencionálním recenzentovi a jeho schopnostech právě v tabulce review\_request.

#### **review\_section**

Review\_section přímo navazuje na předchozí tabulku. Poté, když se uloží požadavek do review\_request, musí administrátor rozhodnout, zda je nový recenzent přínosem, či nikoliv. Pokud není přínosem, jednoduše je žadatel odmítnut a jeho požadavek se smaže. V opačném případě je nový recenzent informován o své funkci, rozšíří se mu nabídka menu o nové funkce a do tabulky review\_section se uloží informace o tom, kterou sekci bude recenzovat a jak hluboce se v dané oblasti vyzná.

#### **second\_email**

Každá registrovaná osoba v systému je identifikována svojí unikátní emailovou adresou. Má ale možnost si zadat druhou emailovou adresu, na které je možno ji kontaktovat. K uložení těchto adres slouží právě tato tabulka.

#### **sections**

Jedná se o tabulku názvů sekcí časopisu. Ač je tato tabulka velmi důležitá, obsahuje pouze tři položky. Jsou jimi id, název sekce a jedno pomocné číslo, které mi pomáhá při zjišťování změny v nastavení sekcí.

#### **supplements**

Tabulka příloh obsahuje cesty všech souborů, které byly nahrány do systému. Všechny položky ostatních tabulek, které označují nějaké soubory, obsahují pouze odkaz na záznam v této tabulce.

#### **review\_rating**

Představuje pomocnou tabulku, která uchovává záznamy o jednotlivých známkách hodnocení. Protože každý časopis potřebuje jinou škálu bodování, je umožněno administrátorovi systému pro časopis, aby nastavil potřebnou stupnici. U každé známky je uvedeno číselné ohodnocení, ústní ohodnocení, doporučení, o jaký typ příspěvku by se mělo jednat (full paper, short paper, poster, reject) a popis známky, který recenzentům jednoznačně určuje sílu a vlastnosti známky.

#### **review\_questions**

 Další pomocná tabulka, do které může administrátor uložit kritéria hodnocení, protože ani ta nemusí být pro každý časopis stejná. U jednotlivých kritérií lze nastavit i jejich váhu. To pak ovlivňuje celkový výsledek, neboť špatná známka z méně důležitého kritéria poškodí výsledek méně než špatná známka z hodně důležitého kritéria.

## **4.5. Ukázky algoritm**ů

#### *Používání šablon Smarty*

 Smarty[1] je velice mocný nástroj, který pomáhá PHP odstranit jednu z jeho největších nevýhod. Tou je velmi nepřehledný kód při zobrazování webové stránky. V kódu bez šablon byly dohromady psány jak samotné tagy html/xhtml, tak i kód PHP. Smarty představuje tzv. šablonovací nástroj, který dokáže oddělit vzhled stránky od výkonného kódu PHP.

#### *INDEX.PHP – PHP SKRIPT*

```
<?php 
// kontrola existence konfiguračního souboru 
if (!file_exists("config.php") || filesize("config.php") == 0) { 
        header("Location: install.php"); 
        exit; 
} 
require 'smarty/Smarty.class.php'; 
require 'config.php'; 
session_start();
// zda je uživatel přihlášen 
if (session_is_registered('log')) { 
       // přesměrování na domovskou stránku systému 
        header("Location: home.php"); 
} 
else { 
       // vytvoření šablony 
        $smarty = new Smarty(); 
       // nastavení cesty pro ukládání zkompilovaných šablon 
        $smarty->compile_dir = SMARTY_COMPILE_DIR; 
       // přiřazení dat do šablony 
        $smarty->assign('text', $about_text); 
        $smarty->assign('conferenceName', CONFERENCE_NAME); 
       // vyhodnocení chybové hlášky 
        if (isset($_GET['msg'])) { 
              if (strcmp(S\_GET['msg'], "1") == 0) $smarty->assign('msg', "Incorrect email or password."); 
 } 
              if (strcmp(S\_GET['msg'], "2") == 0) $smarty->assign('msg', "Your account is not active yet."); 
 } 
              if (strcmp({\S\_GET['msg'], "3") == 0) {
                      $smarty->assign('msg', "Your account is now activated."); 
 } 
               if (strcmp($_GET['msg'], "4") == 0) { 
                      $smarty->assign('msg', "Incorrect activation.");
 } 
               // dosazení dat do šablony a její zobrazení 
               $smarty->display('index.tpl'); 
 } 
        else { 
               if (isset($_POST['org'])) { 
                      $smarty->assign('text', $org_text); 
 } 
               if (isset($_POST['topics'])) { 
                      $smarty->assign('text', $topics_text); 
 } 
               if (isset($_POST['authors'])) { 
                      $smarty->assign('text', $authors_text); 
 } 
               // dosazení dat do šablony a její zobrazení 
               $smarty->display('index.tpl'); 
        } 
} 
?>
```
#### *index.tpl – šablona*

```
<?xml version="1.0" encoding="UTF-8" ?>
```

```
<!DOCTYPE html PUBLIC "-//W3C//DTD XHTML 1.0 Strict//EN" 
"http://www.w3.org/TR/xhtml1/DTD/xhtml1-strict.dtd"> 
<html xmlns="http://www.w3.org/1999/xhtml"> 
<head> 
<meta http-equiv="Content-Type" content="text/html; charset=UTF-8" /> 
<link rel="stylesheet" type="text/css" href="css/main.css" /> 
<link rel="stylesheet" type="text/css" href="css/login.css" /> 
<link rel="stylesheet" type="text/css" href="css/hr.css" /> 
<!--[if IE]> <link rel="stylesheet" type="text/css" href="css/hrie.css"> <![endif]-
\rightarrow<title>{$conferenceName}</title>
</head> 
<body> 
<div id="index"> 
<div id="top"> 
     <div id="title"> 
     {$conferenceName} 
     </div> 
\langlediv>
<div id="login"> 
     <div id="form"> 
      <form action="gate.php" method="post"> 
                    <table cellspacing="0" cellpadding="0"> 
                           <tr> 
                                  <th colspan="2">Login:</th> 
                          \langle/tr>
                           <tr> 
                                  <td><label class="label_login" for="email">E-mail: 
</label><input id="email" class="input" type="text" name="email" 
maxlength="50"/></td>
                          \langle/tr>
                          <tr>
                                  <td><label class="label_login" 
for="password">Password: </label><input id="password" class="input" type="password" 
name="password" /></td>
                          \langle/tr>
                           <tr> 
                                  <td><input class="button" type="submit" name="login" 
value="Login" /></td>
                          \langle/tr>
                    </table> 
                    </form> 
        <div> 
            <a href="reg.php?action=reg">Authors registration</a> 
     </div> 
     <div> 
         <a href="reg.php?action=pass">Password forgotten</a> 
    \langle/div>
     <div class="error"> 
            {$msg} 
     </div> 
     </div> 
</div> 
\text{chr} />
<div class="footer">&copy; Copyright by Konfsys Team</div>
\langlediv>
</body> 
</html>
```
#### *Instala*č*ní skript*

 Tento skript slouží jako určitý instalátor tohoto systému. Při spuštění se zobrazí webová stránka, kde se musí vyplnit všechny potřebné údaje. Jakmile se zadané údaje potvrdí tlačítkem "install", tak skript vytvoří konfigurační soubor, díky kterému lze již systém provozovat.

```
<?php 
$db_url; 
$db_username; 
$db_password; 
$db_name; 
$db_prefix; 
$conf_name; 
$conf_short; 
$conf_year; 
$conf_date; 
$conf_url; 
$admin email;
$admin_password; 
$sections_count; 
$conf_serverpath; 
$conf_datapath;
```
#### // převod znaku na číslo

```
function getIntOf($alpha) { 
     $x = 0;for (\$i = 'A'; \$i \leftarrow 'Z'; \$i++) {
          if (\frac{1}{2} = \frac{2}{3}a \cdot b) return \xi x;
          $x++; } 
      return -1; 
}
```
// nalezení následujícího kódu příspěvku // jedná se o znak A-Z a dvojciferné prvočíslo

```
function nextSign($s) { 
    $alpha = $s[0];$num = interval(substr(Ss, 1, 2)); if ($num < 2) return $alpha.'02'; 
     if ($num == 2) return $alpha.'03'; 
    if ($num == 97) return (chr(65 + getIntOf($alpha) + 1)).'02';
    for (\frac{1}{2}h = \frac{2}{3}ah; \frac{1}{2}h \leq 'Z'; \frac{1}{2}h') {
        for (\frac{1}{2}i = \frac{1}{2}m + 1; \frac{1}{2}i < 98; \frac{1}{2}i + 1) {
             $k = cell(sqrt(\$i));for (\frac{1}{2} = 2; \frac{1}{2} < 5k; \frac{1}{2} + \frac{1}{2}) if ($i % $j == 0) { 
                      break; 
 } 
                 else if (\hat{S}j == \hat{S}k) {
                     $s = $h; if ($i < 10) { 
                         return $s = $s. '0'.$i;
 } 
                      else { 
                          return $s = $s.$i; 
 } 
 }
```
 } } } }

#### // načtení parametrů požadavku

```
function getVars($x) { 
       $q = "install.php?"; 
       foreach ($_POST as $key => $value) { 
            if (strcmp($key, "install") != 0) {
                   $q = $q$.$key."=".$value."&";
 } 
 } 
      $q = $q. "msq=".$x;
       return $q; 
}
```
// test spojení s databází

```
function checkDB($url, $user, $pass) { 
       $con = mysql_connect($url, $user, $pass); 
     if ($con) return true; 
     return false; 
}
```
#### // kontrola zadaných údajů

```
function checkTextBoxes() { 
    global $db_url; 
     global $db_username; 
     global $db_password; 
    global $db_name; 
    global $db_prefix; 
    global $conf_name; 
    global $conf_short; 
    global $conf_year; 
    global $conf_date; 
    global $conf_url; 
    global $admin_email; 
    global $admin_password; 
    global $sections_count; 
     global $conf_serverpath; 
     global $conf_datapath; 
       if (strlen($_POST['db_url']) > 0) { 
         $db_url = $_POST['db_url']; 
       } 
       else { 
              header("Location: ".getVars(1)); 
              exit; 
        } 
 . 
 . 
 . 
 . 
 . 
 . 
       if (strlen($_POST['conf_datapath']) > 0) { 
              $conf_datapath = $_POST['conf_datapath']; 
              if ($conf_datapath[strlen($conf_datapath) - 1] != DIRECTORY_SEPARATOR) 
$conf_datapath = $conf_datapath.DIRECTORY_SEPARATOR; 
              if (!is_writable($conf_datapath)) { 
                     header("Location: ".getVars(14)); 
                     exit; 
 } 
       } 
       else {
```

```
 header("Location: ".getVars(15)); 
                 exit; 
        } 
}
```

```
// vrácení chybové hlášky
```

```
function getMsg($x) { 
       switch ($x) { 
              case 1: 
                     $msg[0] = "Url not entered or incorrect format";
              break; 
              case 2: 
                     $msg[1] = "Username not entered"; 
              break; 
 . 
 . 
 . 
 . 
 . 
 . 
              case 15: 
                    $msg[12] = "Datapath not entered"; 
              break; 
              case 16: 
                     $msg[10] = "Administrator email in incorrect format"; 
              break; 
         case 17: 
                     $msg[13] = "Password not entered"; 
              break; 
              case 18: 
                     $msg[14] = "Incorrect confirm of password"; 
              break; 
       } 
       return $msg; 
} 
function getData($data) { 
       foreach ($data as $item) { 
              $array[] = $item; 
 } 
       return $array; 
} 
function checkLibraries() { 
     $ext = get_loaded_extensions(); 
     if (function_exists("mime_content_type")) { 
         $mime = mime_content_type("data/country.txt"); 
     } else $mime = ""; 
     if (in_array("zip", $ext) && in_array("gd", $ext) && (strlen($mime) != 0 || 
in_array("fileinfo", $ext)) && in_array("mysql", $ext)) { 
       .<br>return true;
     } 
     return false; 
} 
if (!checkLibraries()) { 
     echo "It's required PHP libraries gd2, mime_magic, mysql, zip and fileinfo for 
installation."; 
     exit; 
}
```
#### // bylo stisknuto install

```
if (isset($_POST['install'])) { 
        // kontrola zadaných údajů
         checkTextBoxes(); 
        // zda konfigurační soubor neexituje nebo je prázdný
```

```
 if (!file_exists("config.php") || (file_exists("config.php") && 
filesize("config.php") == 0)) {
              // vytvoření konfiguračního souboru 
              $file = @fopen("config.php", "w"); 
              // pokud se nevytvořil 
              if (!$file) { 
                    echo "Config file can't be created. File config.php must have 
permission to be writtable by web server."; 
                    exit; 
 } 
              // zápis konfiguračního souboru
              $conf_serverpath = dirname(getenv("SCRIPT_FILENAME")); 
 $conf_url = getenv("HTTP_HOST").getenv("SCRIPT_NAME"); 
\text{\$conf\_url = substr(\$conf\_url, 0, strlen(\$conf\_url) - 11);} list($conf_url) = sscanf($conf_url, "%sinstall.php"); 
             fprintf($file, "<?php\n");
              fprintf($file, "define ('SERVER', '%s');\n", $db_url); 
 fprintf($file, "define ('USERNAME', '%s');\n", $db_username); 
 fprintf($file, "define ('PASSWORD', '%s');\n", $db_password); 
 . 
 . 
 . 
 . 
 . 
 . 
              fprintf($file, "define ('REVIEW_RATING_NUM', 20);\n"); 
              fprintf($file, "define ('QUESTION_NUM', 10);\n");
             fprintf($file, "define ('CONFIG_FILE', 'config.php');\n");
              fprintf($file, "?>"); 
              // zavření souboru 
              fclose($file); 
              // vytvoření databáze 
              if (strlen($db_name)) { 
                    mysql_query('CREATE DATABASE '.$db_name); 
 } 
              // určení pracovní databáze 
              mysql_select_db($db_name); 
              // vytvoření tabulek 
             \text{Sdatabase} = \text{''}CREATE TABLE ".$db_prefix."coauthors ( 
   `id_co-author` int(7) NOT NULL auto_increment, 
  id paper int(6) NOT NULL,
   id_person int(5) NOT NULL, 
   PRIMARY KEY (`id_co-author`) 
) TYPE=InnoDB DEFAULT CHARSET=utf8;"; 
         mysql_query($database); 
 . 
 . 
 . 
 . 
 . 
 . 
CREATE TABLE ".$db_prefix."supplements ( 
   id_supplement int(6) NOT NULL auto_increment, 
   id_paper int(6) NOT NULL, 
   link varchar(100) NOT NULL, 
  PRIMARY KEY (id_supplement) 
) TYPE=InnoDB DEFAULT CHARSET=utf8;"; 
              mysql_query($database); 
              // vytvoření účtu administrátora 
             s = sprintf("INSERT INTO %spersons (email, password, function,
statut) VALUES ('%s','%s','%s','active')", $db_prefix, $admin_email, 
md5($admin_password), "pardc"); 
         mysql_query($s);
```

```
 header("Location: index.php"); 
 } 
} 
else { 
       // při chybě se opět zobrazí instalační formulář
       \sqrt{4}data = qetData(\sqrt{5}_GET);
     if (isset($_GET['msg'])) { 
       $msg = getMsg($_GET['msg']); 
     } else { 
      $msg = qetMsq("-1"); } echo '<?xml version="1.0" encoding="UTF-8" ?>
<!DOCTYPE html PUBLIC "-//W3C//DTD XHTML 1.0 Strict//EN" 
"http://www.w3.org/TR/xhtml1/DTD/xhtml1-strict.dtd"> 
<html xmlns="http://www.w3.org/1999/xhtml"> 
<head> 
<meta http-equiv="Content-Type" content="text/html; charset=UTF-8" /> 
<link rel="stylesheet" type="text/css" href="css/main.css"> 
<link rel="stylesheet" type="text/css" href="css/home.css"> 
<link rel="stylesheet" type="text/css" href="css/hr.css"> 
<!--[if IE]> <link rel="stylesheet" type="text/css" href="css/hrie.css"> <![endif]-
\rightarrow<title>Installation wizard</title> 
</head> 
<body> 
<div id="index"> 
        <div id="top"> 
         <div id="title"> 
             Installation wizard 
        \langlediv>
        </div> 
        <div id="content"> 
 . 
 . 
 . 
 . 
 . 
 . 
        </div> 
       chr / > <div class="footer">&copy;Copyright by Konfsys Team</div> 
\langlediv>
</body> 
'; 
} 
?>
```
### **4.6. Omezení**

 Tato kapitola bude velice stručná, protože se zaměří na omezení systému, kterých opravdu není mnoho, což vyplývá již z podstaty webové aplikace, kterou tento produkt je. Z mé strany jsem se snažila odstranit co nejvíce omezení, bohužel existují překážky, které nemohu ovlivnit a musím se jim přizpůsobit.

 První a typickou překážkou může být server. Většina uživatelů samozřejmě neovlivní hardwarové vybavení serveru, který vlastní někdo jiný a na kterém chceme provozovat naší aplikaci. Každý si přeje, aby server byl dostatečně výkonný, ale stoprocentně zajistit to lze jedině tehdy, pokud si provozovatel aplikace zakoupí vlastní server.

 S prvním omezením souvisí i to druhé a tím je webový server. Ani ten si totiž uživatel nevybírá, protože jej určuje poskytovatel. Je důležité, aby tento server poskytoval moderní a dostatečné služby. Svoji aplikaci jsem testovala na webovém serveru Apache, se kterým můj systém spolupracoval velice pěkně.

 Další omezení, které jsem zaznamenala, spočívá v nastavení php. Je jasné, že správci serveru musí určit jistá omezení, aby jejich systém nekolaboval, ale pro uživatele to může být nepříjemné. Například při pomalém internetovém připojení může docházet k tomu, že uživatel uploaduje pouze menší soubory. Je to z toho důvodu, že php spouští skripty s nastavenou dobou běhu. Pokud tento čas vyprší, uživatel musí začít s nahráváním příspěvku znovu. Další omezení spočívá v tom, že v konfiguračním souboru php je přímo nastaveno, jak velký soubor lze uploadovat, což někdy také nemusí být dostačující.

 Posledním problémem, který se nakonec ani nepodařilo vyřešit na školním serveru, je právo na vytváření souborů a jejich editaci webovým serverem. Jde především o editaci konfiguračního souboru, což je při běhu systému celkem důležité, ale především je to nezbytné při prvotní instalaci. Pokud nelze do tohoto souboru zapisovat, nelze nainstalovat tuto aplikaci. Samozřejmě je také důležité mít možnost zapisovat do datové oblasti, kde se automaticky vytvářejí logy, zapisují se sem uploadované soubory a zároveň se tato oblast využívá jako dočasné úložiště exportovaných dat či zkompilovaných šablon stránek.

### **4.7. Testování spolehlivosti uploadu a downloadu soubor**ů

 Testování bylo zaměřeno na upload a download souborů, protože se jedná o nejkritičtější část celého systému. Pro provedení testů byly vytvořeny soubory o velikosti 0,25MB, 0,5MB, 1MB, 2MB, 5MB, 10MB, 25MB a 50MB. Uvedené velikosti zaznamenaly ve skutečnosti mírné odchylky, které však test nijak neovlivnily. Soubory nahrávalo a stahovalo najednou vždy jeden, dva, pět, deset a dvacet uživatelů.

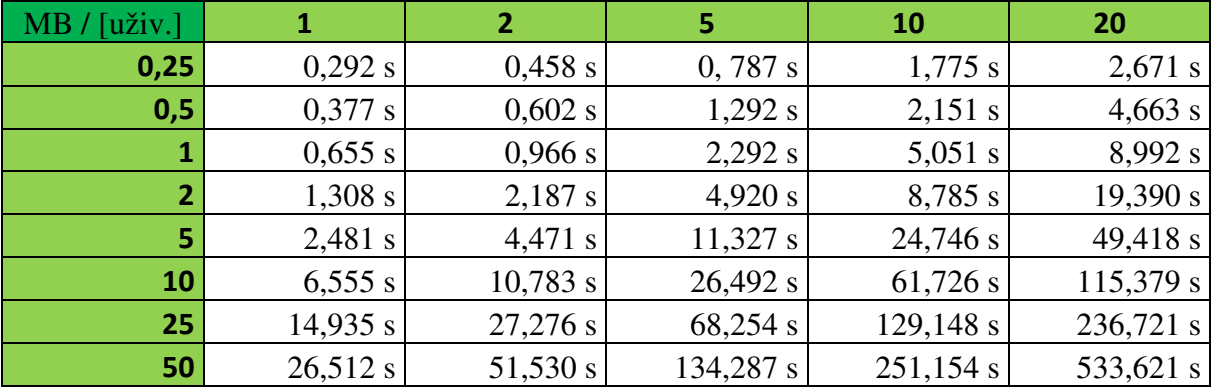

 Uvedená tabulka zachycuje dobu downloadu v sekundách pro parametry uvedené v prvním odstavci této kapitoly. V horním řádku najdeme počet uživatelů a v prvním sloupci velikost stahovaných souborů v MB. Graf ilustrující tuto tabulku lze najít v obrazové příloze pod označením obr. 4.7a.

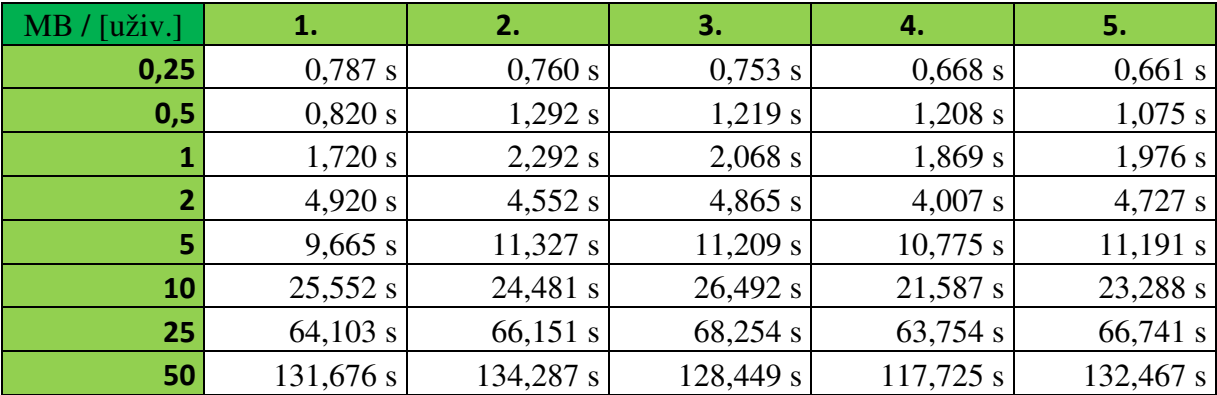

Pro ilustraci průběhu donwloadu jsem vybrala tabulku časů dokončení pro pět uživatelů. V horním řádku je zaznamenáno pořadí uživatele. V prvním sloupci velikost stahovaných souborů v MB. V jednotlivých řádcích najdeme čas dokončení downloadu příslušně velkého souboru pro jednotlivé uživatele. Platí podmínka, že download byl spuštěn ve stejné chvíli.

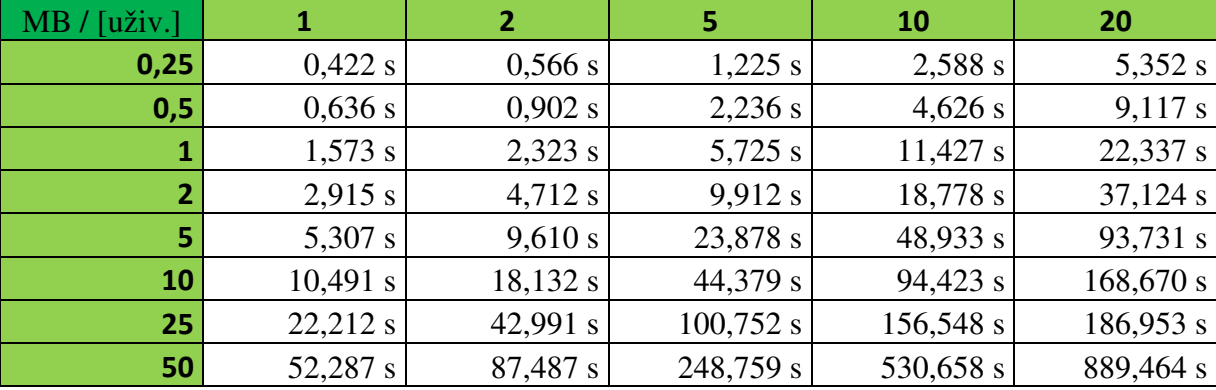

Uvedená tabulka zachycuje dobu uploadu v sekundách pro parametry uvedené v prvním odstavci této kapitoly. V horní řádce najdeme počet uživatelů a v prvním sloupci velikost nahrávaných souborů v MB. Graf ilustrující tuto tabulku lze najít v obrazové příloze pod označením obr. 4.7b.

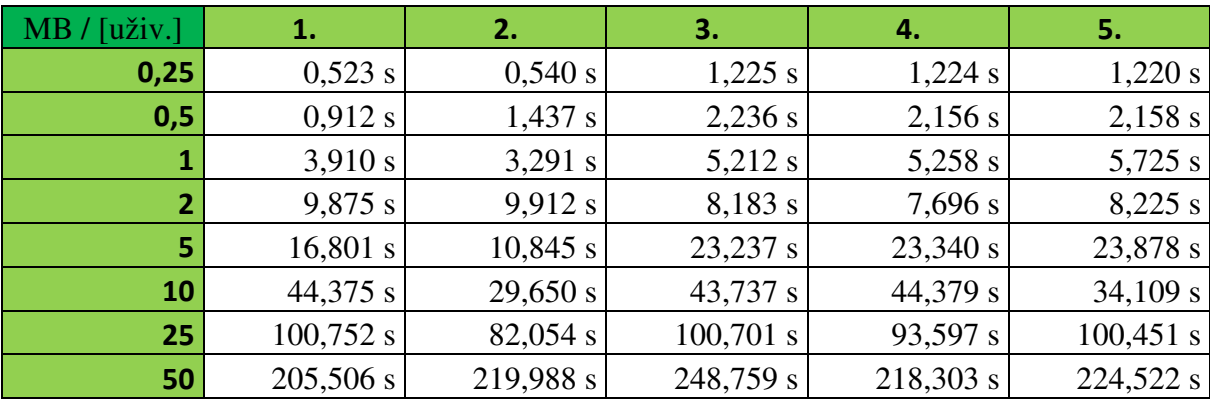

 Pro ilustraci průběhu uploadu jsem vybrala tabulku časů dokončení pro pět uživatelů. V horním řádku je zaznamenáno pořadí uživatele. V prvním sloupci velikost nahrávaných souborů v MB. V jednotlivých řádcích najdeme čas dokončení uploadu příslušně velkého souboru pro jednotlivé uživatele. Platí podmínka, že upload byl spuštěn ve stejné chvíli.

Z výsledků měření jasně vyplývá, že download článků probíhal o poznání rychleji než jejich upload, což se dalo předpokládat. Porovnejme například stahování a nahrávání deseti souborů, jenž každý má velikost 5MB. Z tabulek vyčteme, že download trval 24,746s a upload 48,933s. Takových příkladů najdeme více. Z toho jasně vidíme, že upload byl dokonce téměř dvojnásobně pomalejší než download a to i přesto, že se jednalo o přenos se stejným množstvím dat.

### **4.8. Srovnání s ostatními systémy**

V této kapitole se pokusím srovnat svoji aplikaci s ostatními systémy, které jsem představila již dříve ve své práci. Můj systém byl vypracován především na rozšířené funkčnosti za cenu nižší robustnosti, což se pravděpodobně projeví i v následujícím srovnání.

Jako první oblast srovnání jsem vybrala servery, na kterých systémy běží. V běžné praxi je velmi protěžován server s operačním systémem Linux. Ani po delším pátrání jsem nenašla systém, který by využíval produkty firmy Microsoft. Z tohoto porovnání vychází moje aplikace jako vítěz, neboť ji lze nainstalovat na server s operačním systémem Linux nebo Windows zcela bez problémů.

Další srovnání můžeme provést v oblasti práv pro dané osoby. Na první pohled by se mohlo zdát, že mé čtyři skupiny (autoři, recenzenti, členi ediční rady, administrátoři) by mohly poskytovat nedostatečné rozčlenění, ale není to pravda. Po studiu ostatních systémů jsem totiž došla k závěru, že více než pět skupin má skutečně jen malé procento aplikací. Je pravda, že se skupiny různě odlišují právy, která jsou jim přidělena, ale velký rozdíl nenalezneme. Z tohoto srovnání tedy vycházím naprosto průměrně a standardně.

Možná méně zajímavým, ale důležitým kritériem, je zveřejnění zdrojových textů. Za svoji aplikaci mohu říci, že bude opensource, což je vždy velice příjemné. Ostatní aplikace však většinou opensource nejsou. Našla jsem takové, které měly uveřejněny zdrojové kódy, ale je i mnoho takových, které si vše pečlivě střeží. Takové systémy jsou většinou opravdu propracované a najdeme na nich jen málo chyb. Existují i varianty aplikací, které nabízejí dvojí licenci. To znamená, že poskytují základní verzi zdarma, ale rozšíření služeb si již musí uživatel zaplatit.

Nyní srovnáme odesílání příspěvku z hlediska autora a tzv. spamu. Existují aplikace, které nechají autora zaregistrovat, tím ho částečně prověří. Když je nový uživatel zaregistrován, může odesílat příspěvky. V tomto bodě jsem šla ještě dál. Po registraci musí autor ze svého e-mailu potvrdit registraci, čímž se stane plnohodnotným členem, který může uploadovat příspěvky. Já se navíc chráním před zahlcením aplikace člověkem, který by posílal falešné články. Myslím si, že tento mechanismus je poměrně chytrý, bezpečný a jednoduchý. V protikladu stojí aplikace, které jsou sice značně propracované, ale takovými maličkostmi se nezabývají. Například OpenConf je poměrně zajímavý a rozsáhlý nástroj, ale vůbec nekontroluje, kdo příspěvek nahrává. Pracuje na principu, kdy každý může uploadovat článek a poté obdrží id, pod kterým může s článkem manipulovat.

Přichází na řadu porovnání nahrávání článku a jeho příloh. Nebojím se říci, že konkurenci porážím. Drtivá většina systémů dovoluje uploadovat pouze jeden soubor a to ještě ve formátu pdf. Moje aplikace vyžaduje rovněž nahrání jednoho souboru s příponou pdf, ale k tomu umožňuje nahrání až deseti dalších doplňujících příloh a to s libovolnou příponou. Kromě toho ještě umožňuje uploadovat copyright transfer. Ten se musí nacházet ve formě textového souboru.

Co se týče konfliktů, jež znemožňují z nějakého důvodu přidělit recenzi určitému recenzentovi, je tento systém průměrný, nebo možná o něco chudší než ostatní konferenční systémy. Vytvořila jsem pouze dva automatické konflikty. První konflikt znemožňuje přiřadit recenzi uživateli, který je zároveň autor daného článku, a druhý konflikt povoluje přiřadit pouze recenzenta, který má schváleno recenzování v dané sekci.

Dále bych chtěla zhodnotit přístup jednotlivých systémů k jejich správě a k uživatelům, kteří mají s touto oblastí něco společného. V různých systémech většinou zastávají vůdčí role administrátoři a editoři. U mě tyto funkce poněkud splývají, neboť mi nepřijde vhodné, abych vyčlenila dvě skupiny se skoro totožnými právy. Faktem ale zůstává, že některé systémy se tomuto rozdělení nebrání. Je docela možné, že k takovému rozložení přistupují proto, že vyžadují jedinečnost role. Například systém HotCRP nepovolí registraci více než jednomu administrátorovi. Ostatní administrátoři se pak vlastně registrují pod skupinou práv editorů časopisu. A ty jsou až na malé výjimky stejné. V mé aplikaci může být administrátorů více. Všichni editoři spadají do skupiny administrátorů a mají stejná práva, tedy všechna.

V některých systémech je ediční rada vnímána jako skupina uživatelů, jež má za úkol recenzovat články. Tuto skupinu označuji jako recenzenty. Jak jsem již uvedla, složení skupin se mění podle počtu i pravomocí, ale právě tento rozdíl je asi největší, který lze zaznamenat.

U propracovaných systémů můžeme někdy najít možnost recenzování zvenku, tzv. externí recenzování. Tuto službu moje aplikace neposkytuje. Hodnotit články mohou pouze osoby s plnou registrací a s přidělenými právy recenzenta.

U lepších systémů nechybí ani možnost nastavit si vlastní recenzní formulář, což může být velice příjemné, neboť to znamená, že je formulář hodnocení nastaven přesně podle potřeb časopisu. Tuto vlastnost jsem neopomněla ani já. Každý editor časopisu si může nastavit škálu hodnocení, kritéria přijetí článku a váhu těchto kritérií.

### **4.9. Zkušenosti a d**ů**ležitá rozhodnutí**

 Tato práce mi přinesla mnoho zkušeností. Jedná se o nejrozsáhlejší projekt, který jsem kdy dělala. Naučila jsem se pracovat s databází nebo se šablonami a prohloubila jsem své znalosti v oblasti kaskádových stylů nebo samotného skriptovacího jazyka php. Musím také říci, že jsem pronikla do oblasti systémů pro podporu odborných časopisů a částečně i odborných konferencí. K pochopení problému mi ještě pomohla konference WSCG (Winter School Computer Grafics), které jsem se mohla díky vedoucímu své bakalářské práce zúčastnit. Byla to velmi zajímavá zkušenost, díky níž jsem také pochopila, jak může systém,

na kterém jsem rok pracovala, značně zjednodušit práci editorům časopisů a vedoucím konferencí.

 Špatným rozhodnutím jsem se naštěstí celkem vyhýbala a to opět díky vedoucímu bakalářské práce, který si na mě vyčlenil spoustu času a vždy mi poradil a případné nejasnosti se mnou dostatečně prokonzultoval. Kromě toho jsem ještě rozhodnutí ohledně své práce probrala s Janem Danišíkem, který se mnou aplikaci vyvíjel. Tímto dvojím jištěním jsem se vyvarovala nejhorším rozhodnutím. Samozřejmě nastalo i období, kdy jsem kus své práce musela úplně zahodit, ale to už k vývoji softwaru prostě patří.

## **5.Záv**ě**r**

 Závěrem své bakalářské práce musím přiznat, že nebylo jednoduché dojít až na konec a že jsem někdy i pochybovala, zda se mi to povede. Přesto jsem dokázala vytvořit systém pro podporu odborných časopisů, který je celkem rozsáhlou aplikací, jež umožňuje uspokojit všechny základní požadavky editora časopisu. Myslím si, že jsem dokázala, alespoň v základní podobě splnit zadání, které jsem si přibližně před rokem vybrala. Seznámila jsem se s konkurenčními systémy, vypracovala jsem svoji podobnou aplikaci, kterou jsem následně otestovala, a sepsala jsem příslušnou dokumentaci.

 Jak tomu již bývá, očekávání na začátku je větší než výsledek na konci. Ani u mě tomu nebylo jinak. Na počátku jsem si myslela, že vytvořím systém, který bude ve značné míře konkurovat ostatním. To jsem ovšem dokázala jen zčásti. Ve funkčnosti jsem dosáhla značných cílů, ale například robustnost aplikace nebo její design jsem již nedokázala propracovat do té míry, jakou jsem si na počátku stanovila. Také z těchto důvodů jsem se musela rozloučit s myšlenkou, že by software mohl být poskytován pro komerční účely.

 Nyní se podrobněji podívám na jednotlivé cíle, které byly stanoveny na začátku práce. Měla jsem se seznámit s funkcionalitou obdobných systémů. Tento úkol jsem považovala za mírně komplikovaný, protože mnoho systémů je komerčních a takové aplikace se nesnadno studují. Naštěstí existuje i dost takových, které lze prozkoumat snadněji. Dalším bodem zadání bylo navrhnout a vytvořit systém pro podporu odborných časopisů. Tohoto cíle jsem dosáhla především díky přínosným radám vedoucího bakalářské práce. Systém měl být také řádně zdokumentovaný a přenositelný. Dokumentace systému odpovídá vzoru uvedenému na internetových stránkách o bakalářské práci a uživatelský manuál najdete v přílohách. Přenositelnost jsem se pokusila zajistit především mezi operačními systémy Windows a Linux. Dále se ode mě očekávalo, že ověřím výsledky v simulovaném režimu. To jsem učinila a grafy výsledků lze najít v obrazové příloze (obr. 4.7a, 4.7b).

 Protože funkcionalita časopiseckých systémů je celkem známá, nemohla jsem do své práce zanést žádné zlomové myšlenky. Můj přínos spočíval pouze v rozšíření funkcionality a částečném vylepšení zabezpečení a ověřování údajů.

 Mé doporučení pro podobné práce spočívá v důsledném dodržování oddělování tříd a jejich metod podle příbuzenského vztahu. Sama jsem se to snažila dodržovat a i tak mohu říci, že najít v tisících řádků kódu určitou metodu, je někdy docela obtížné. Pro většinu z nás je bakalářská práce první rozsáhlejší projekt a mnozí z nás si neuvědomují, jak nepřehledný může rozsáhlý kód být.

## **Literatura**

[1] *Smarty: Template engine*. 2008. <http://www.smarty.net/>. [2] *PHP: Hypertext Preprocessor[online]*. 2009. <http://cz.php.net>. [3] *OpenConf Conference[online] Management Peer-Review Software & Hosting Service.* 2009. <http://www.openconf.com/>. [4] *SQLite Features[online]. 2009. <*http://www.sqlite.org/features.html>. [5] Krčmář, Petr. *Exkluzivn*ě*: Linux je na 70 %* č*eských server*ů*, Apache na 88 %[online]*. 2008. <http://www.root.cz/clanky/exkluzivne-linux-je-na-70-serveru-apache-na-88/>. [6] *Welcome! - The Apache HTTP Server Project[online]*. 2009. <http://httpd.apache.org/>. [7] *MySQL :: MySQL 5.0 Reference Manual :: 1.3.3 The Main Features of MySQL[online]. 2009. <*http://dev.mysql.com/doc/refman/5.0/en/features.html>. [8] *PostgreSQL: About[online]*. 2009. <http://www.postgresql.org/about/>. [9] Kovář, David. *Objektové databáze - Linux EXPRES[online]*. 2007. <http://www.linuxexpres.cz/business/objektove-databaze>. [10] Nanda, Arup. *Oracle Database 10g: The Top 20 Features for DBAs[online]*. 2008. <http://www.oracle.com/technology/pub/articles/10gdba/index.html>. [11] Cantu, Carlos H**..** *Poznejte Firebird za 2 minuty[online]*. 2008. <http://www.firebirdnews.org/docs/fb2min\_cz.html>. [12] *Interbase features[online]. 2009. <*http://www.codegear.com/products/interbase/features/>. [13] *HSQLDB Features[online]*. 20 April 2008. <http://hsqldb.org/web/hsqlFeatures.html>. [14] *Microsoft SQL Server: Informace o produktu[online]*. 2009.

<http://www.microsoft.com/cze/windowsserversystem/sql/prodinfo/default.mspx>.

[15] *HotCRP[online]*. 2008. <http://www.cs.ucla.edu/~kohler/hotcrp/>.

#### **Zdroje použité p**ř**i tvorb**ě **aplikace**

HAUSER, Mariance. *HTML a CSS: velká kniha* ř*ešení*. 1. vyd. Brno: Computer Press, 2006. 912 s. ISBN 80-251-1117-2.

BOUMPHREY, Frank. *XHTML pr*ů*vodce vývojá*ř*e*. 1. vyd. Brno: Mobil Media, 2002. 479 s. ISBN 80-86593-14-2.

GILMORE, W. Jason. *Velká kniha PHP 5 a MySQL: kompendium znalostí pro za*č*áte*č*níky i profesionály*. 1. vyd. Brno: Zoner Press, 2005. 711 s. ISBN 80-86815-20-X

## **P**ř**íloha A – obrázky a grafy**

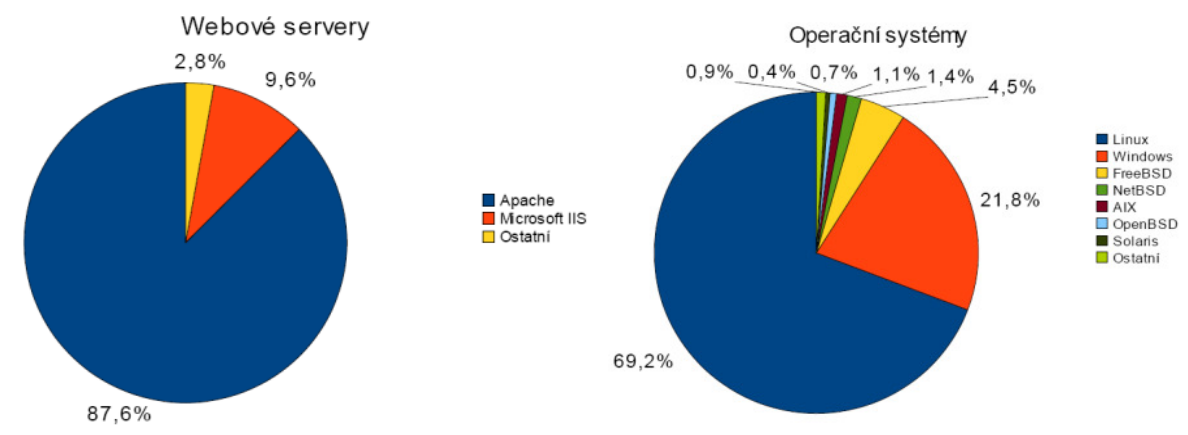

Obr. 3.3: Rozšíření webových serverů a použití operačních systémů v ČR

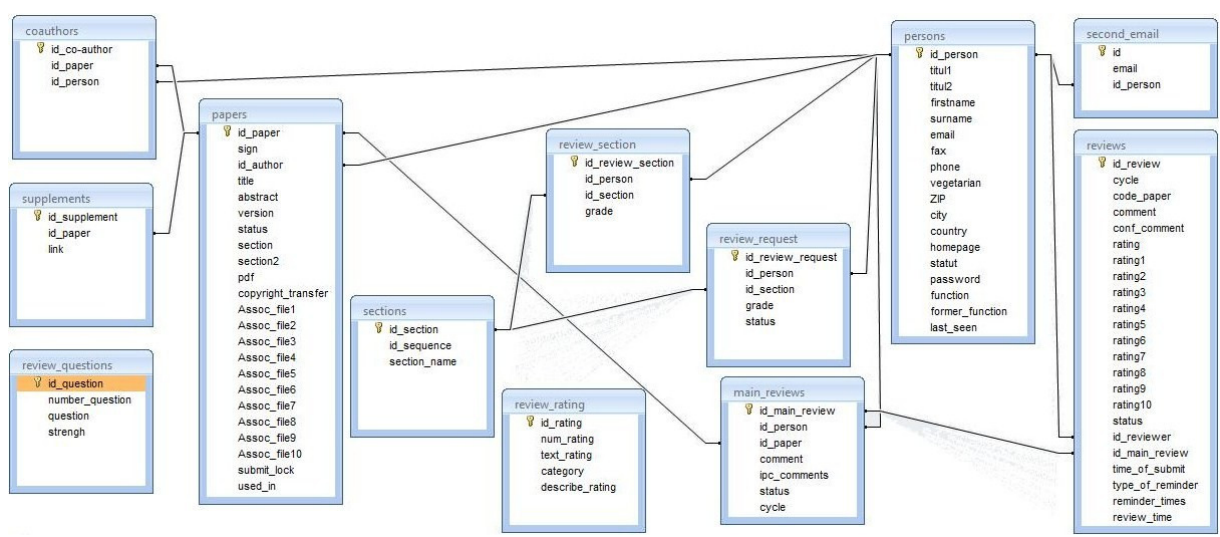

Obr. 4.4: Návrh databázového modelu

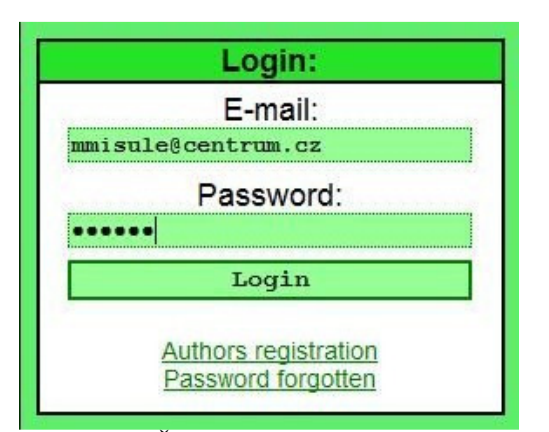

Obr. 4.2a: Část stránky systému ukazující přihlašování

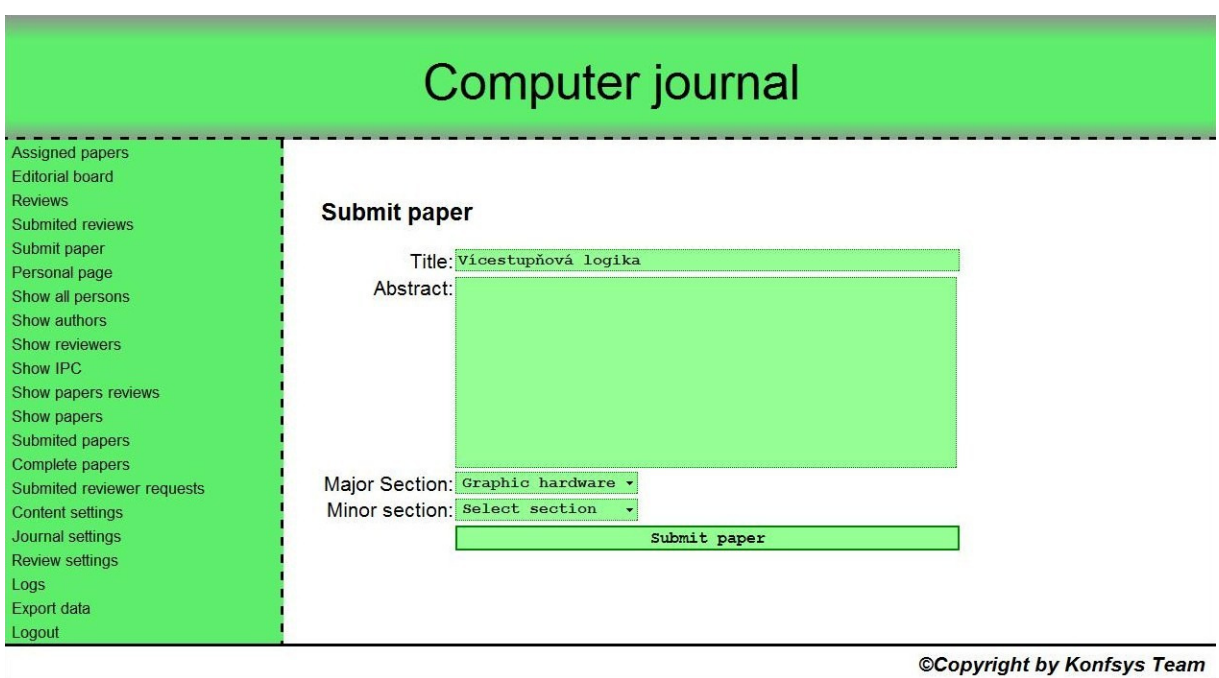

Obr. 4.2b: Stránka systému zobrazující registraci příspěvku

| Computer journal                                                                                                    |                     |              |              |               |                                |                          |            |                |           |                         |                                 |                            |                |  |
|----------------------------------------------------------------------------------------------------|---------------------|--------------|--------------|---------------|--------------------------------|--------------------------|------------|----------------|-----------|-------------------------|---------------------------------|----------------------------|----------------|--|
| Assigned papers<br><b>Editorial board</b><br><b>Reviews</b><br>Submited reviews                                                                                     | List of all authors |              |              |               |                                |                          |            |                |           |                         |                                 |                            |                |  |
| Submit paper<br>Personal page<br>Show all persons                                                                                                    | <b>Action</b>       | <b>Titul</b> | Last<br>name | First<br>name | <b>Titul</b><br>$\overline{2}$ | Email                    | <b>ZIP</b> | City           |           | <b>Country Function</b> | <b>Papers codes</b>             | Last login date            | Vegetarian     |  |
| Edit<br>Show authors                                                                                                    |                     | Mgr          | Danišik      | Jan           |                                | jandanisik@seznam.cz     | 123456     | Kadan          | CZ        | pacrd                   | A07 A19 A23 A29 A31 A41 A43 A47 | 2009-04-20 14:01:38        | no             |  |
| Edit<br>Show reviewers                                                                                                    |                     |              | Hrubý        | Milan         | DiS                            | phantomx@post.cz         | 42577      | Mladá Boleslav | CZ        | pard                    | A02 A37                         | 2009-04-17 20:36:13        | no             |  |
| Edi<br>Show IPC                                                                                                    |                     | Mar          | Regitko      | Tibor         | Csc.                           | dandy007@students.zcu.cz |            |                | <b>AU</b> | pa                      | A05                             | 2009-03-26 14:01:16        | n <sub>o</sub> |  |
| Edi                                                                                                    |                     | Ing          | Zelenka      | Michal        | Csc                            | michal.zelenka@seznam.cz | 11144      | <b>Brno</b>    | CZ        | pard                    | A11 A13                         | 2009-04-04 19:27:29        | no             |  |
| Show papers reviews<br>Edit<br>Show papers                                                                                                    |                     |              | Novotný Petr |               |                                | petr.novotny@seznam.cz   |            |                | CZ        | parc                    | A17                             | 2009-04-09 19:04:10        | yes            |  |
| Submited papers<br>Complete papers<br>Submited reviewer requests<br>Content settings<br>Journal settings<br>Review settings<br>Logs<br><b>Export data</b><br>Logout |                     |              |              |               |                                |                          |            |                |           |                         |                                 | CCopyright by Konfsys Team |                |  |

Obr. 4.2c: Stránka systému zobrazující seznam autorů

46

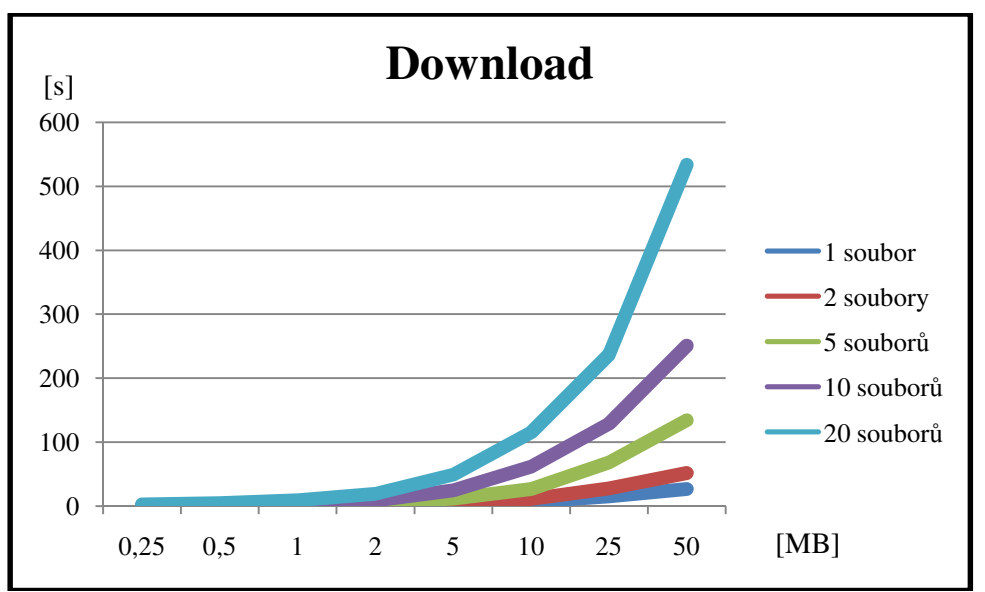

Obr. 4.7a: Graf zobrazující vývojový trend downloadu

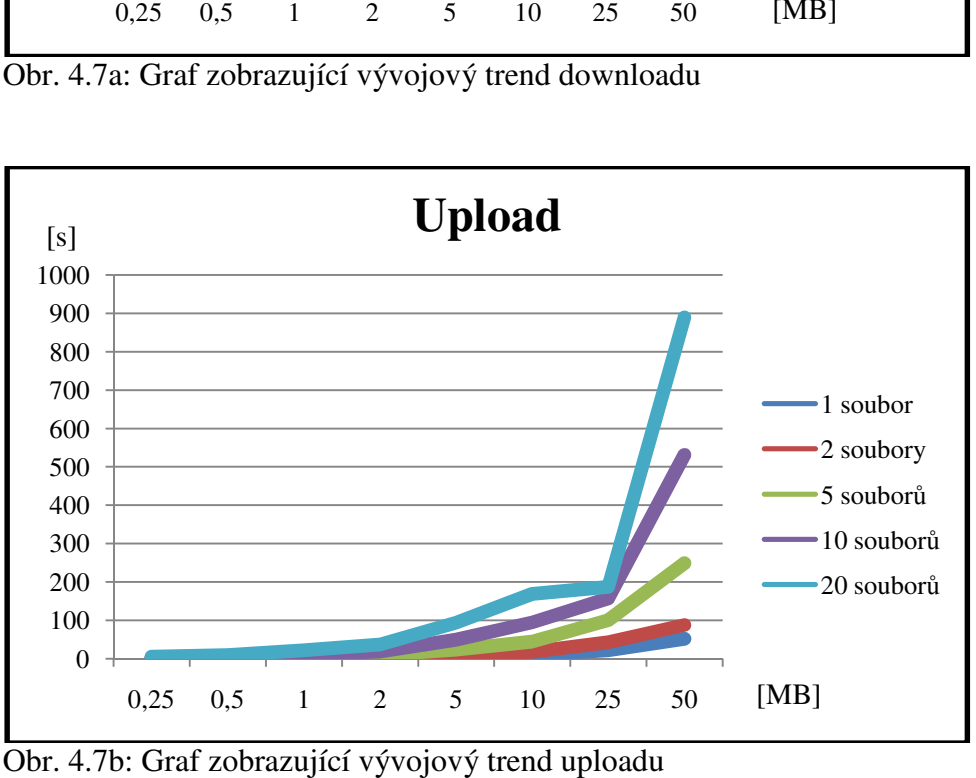

Obr. 4.7b: Graf zobrazující vývojový trend uploadu

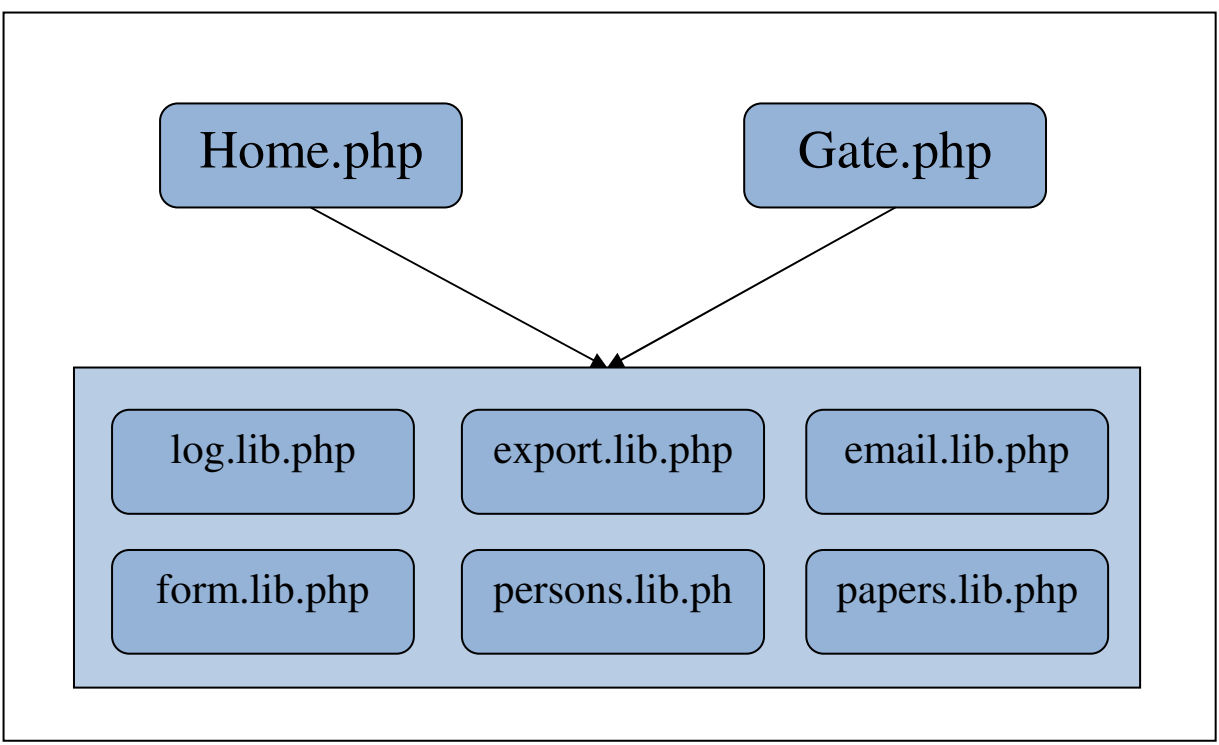

Obr. 4.3: Objektový model systému

## **P**ř**íloha B – Instala**č**ní p**ř**íru**č**ka**

## **1. Požadavky**

- PHP 5 a vyšší + knihovny zip, gd2, mime magic, mysql a fileinfo (nebo funkční funkci mime\_content\_type())
- MySQL 5 a vyšší
- musí být povolen zápis webovým serverem do datové oblasti a do souboru *config.php*

## **2. Instalace systému na webový server**

 Pro instalaci tohoto systému je nutné spustit instalační skript. Jedná se o PHP skript s názvem *install.php*, který se nachází v kořenovém adresáři instalačního balíčku. Po jeho spuštění se objeví stránka s formulářem. Do tohoto formuláře zadejte údaje týkající se účtu administrátora, adresu a přihlašovací údaje MySQL serveru, název vytvářené databáze a prefix názvu tabulek. Nakonec zadejte název časopisu, počet sekcí časopisu a cestu k datové oblasti, kde se budou ukládat veškerá data. Ještě před spuštěním instalačního skriptu se musí nakopírovat do zvolené datové oblasti obsah adresáře *data-install* z instalačního balíčku.

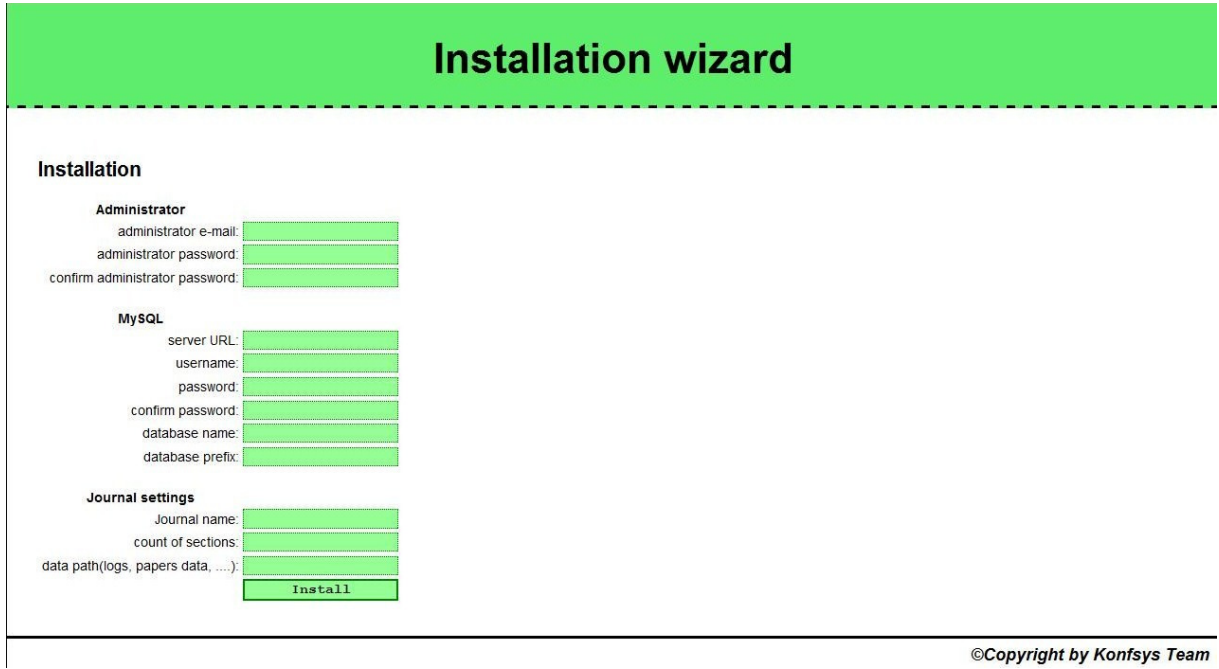

@Copyright by Konfsys Team

 Pokud jste vše zadali ve správném formátu, objeví se přihlašovací stránka. Pro vstup do systému použijte email a heslo zadané při instalaci.

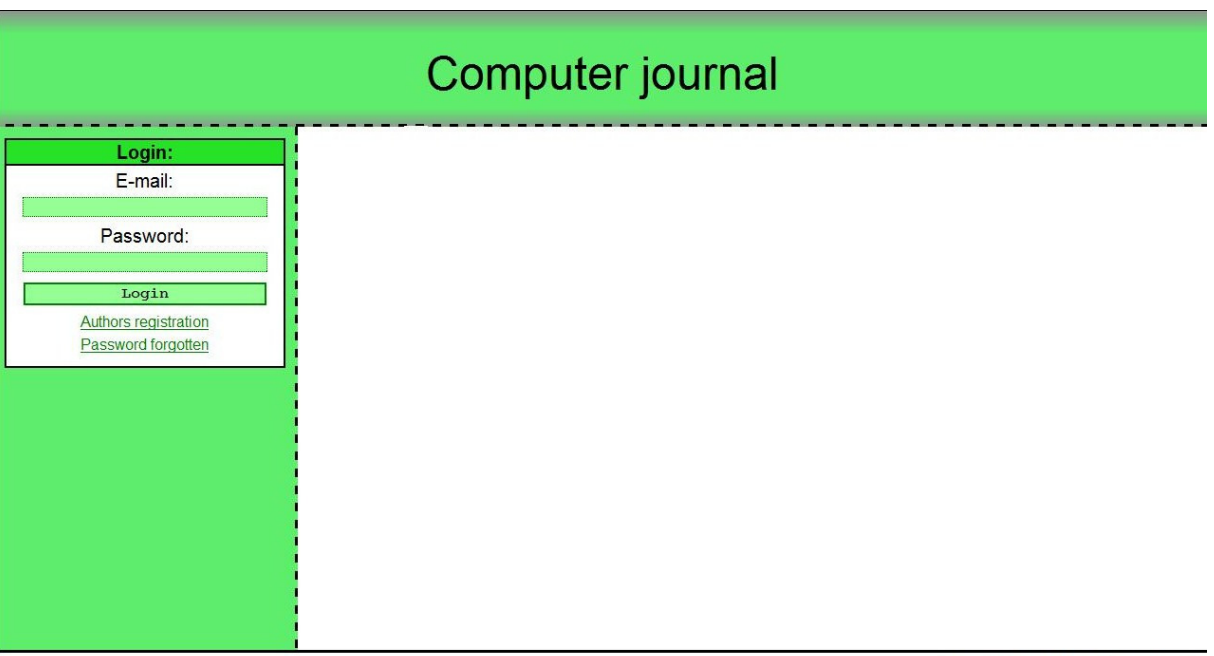

©Copyright by Konfsys Team

## **P**ř**íloha C – Uživatelská dokumentace**

## **1. Nastavení systému**

 Po instalaci je nutné nastavit několik údajů. Jedná se o zadání sekcí, úrovně a kritéria hodnocení.

 Sekce se zadávají na stránce *Content settings*. Stačí pouze zadat názvy a potvrdit tlačítkem OK.

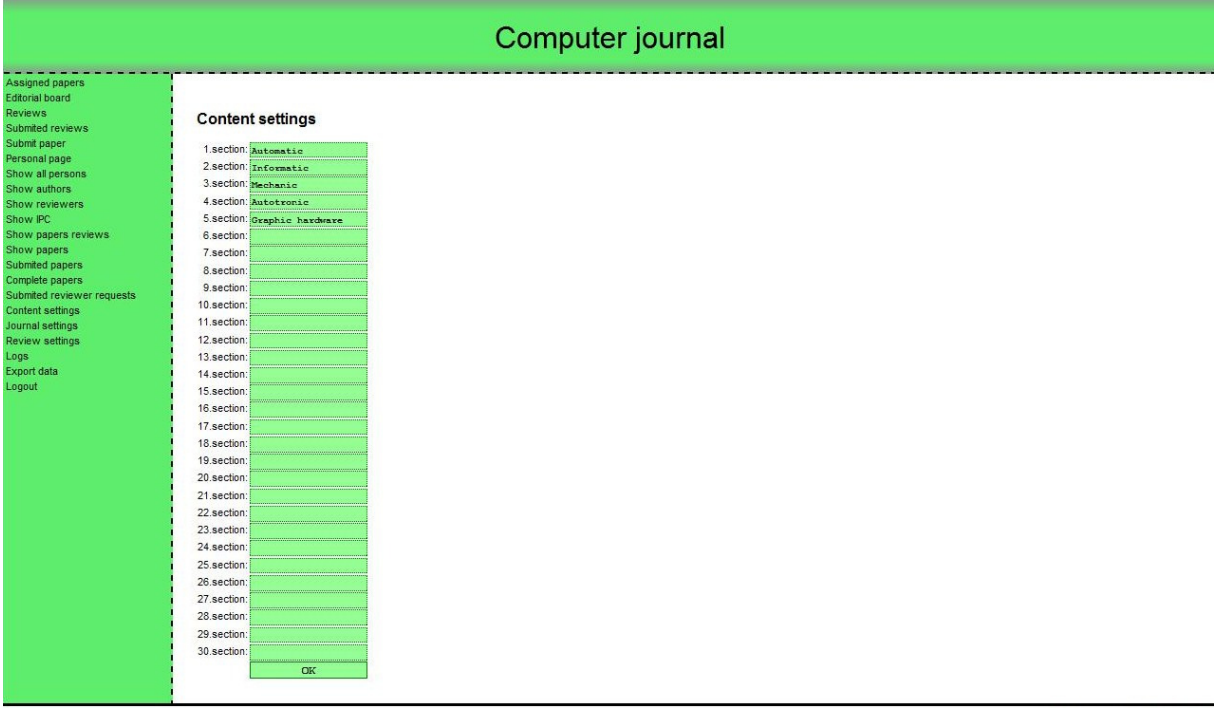

@Copyright by Konfsys Team

 Úrovně a kritéria hodnocení se nastavují na stránce *Review Settings*. Zde se zadají názvy známek, kategorie, do které spadají (full paper, short paper, …) a případně ještě nějaké podrobnosti k dané známce. Číslo před každým řádkem označuje číselnou hodnotu známky, kde 1 je nejlepší a 20 nejhorší. Do dalšího formuláře zadejte kritérium a jeho váhu.

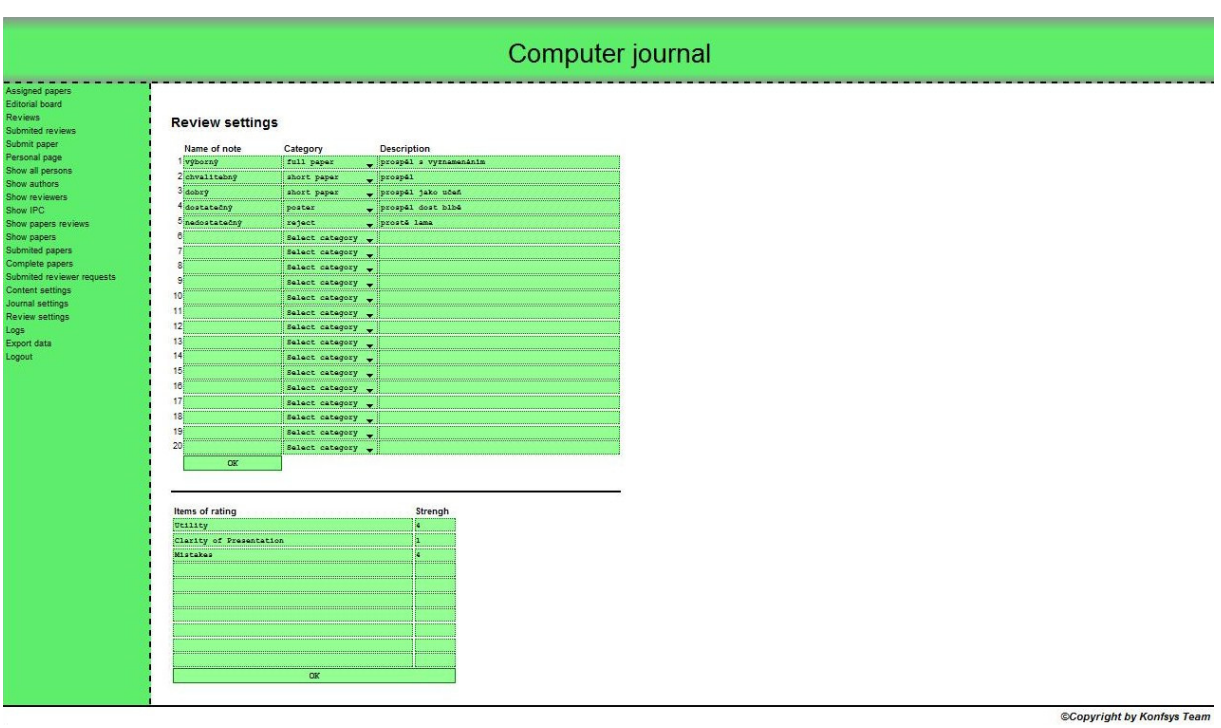

## **2. Registrace nového uživatele**

 Registraci nového uživatele lze provést skriptem *reg.php*, na který se lze dostat i přes přihlašovací stránku. Po zadání všech údajů se zkontroluje, zda v systému existuje zadaný email a pokud ne, tak se uživateli pošle aktivační email. V tomto emailu se vyskytuje odkaz, který daný účet aktivuje.

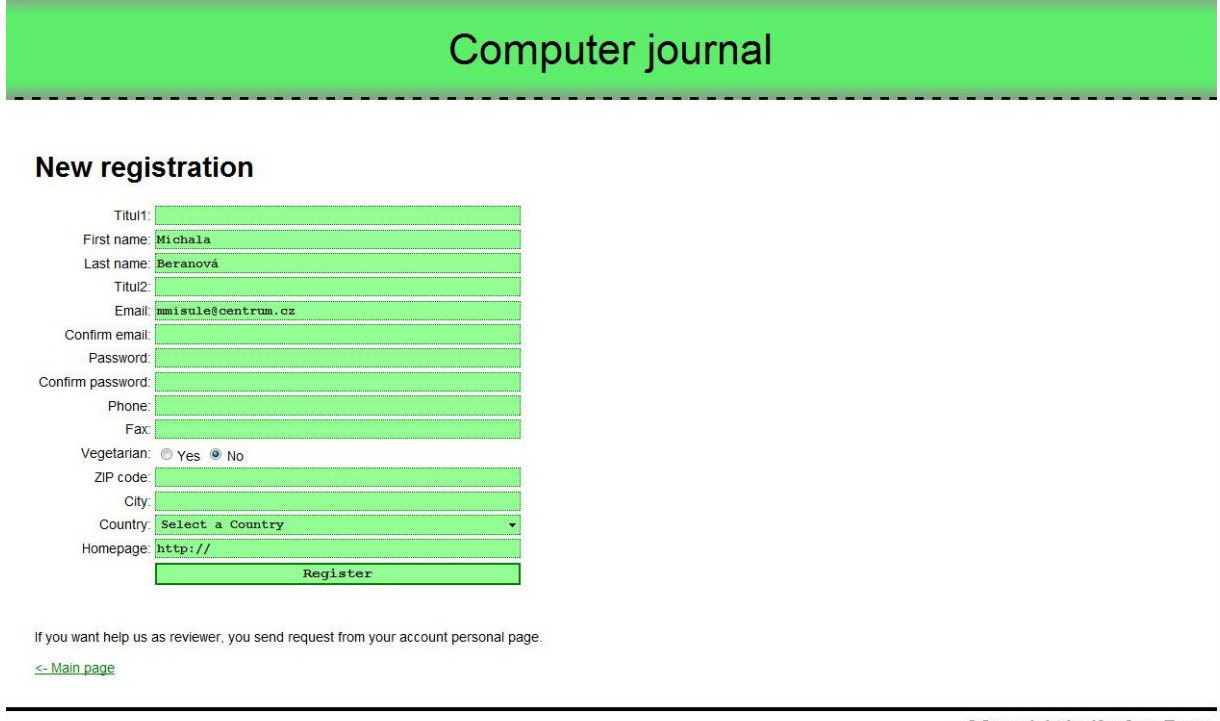

©Copyright by Konfsys Team

## **3. Odeslání zapomenutého hesla**

 Pro získání nového hesla slouží skript *forgotten\_password.php*, který je také dostupný z přihlašovací stránky. Zde stačí zadat email a text z obrázku captcha a systém odešle na zadanou adresu nové heslo.

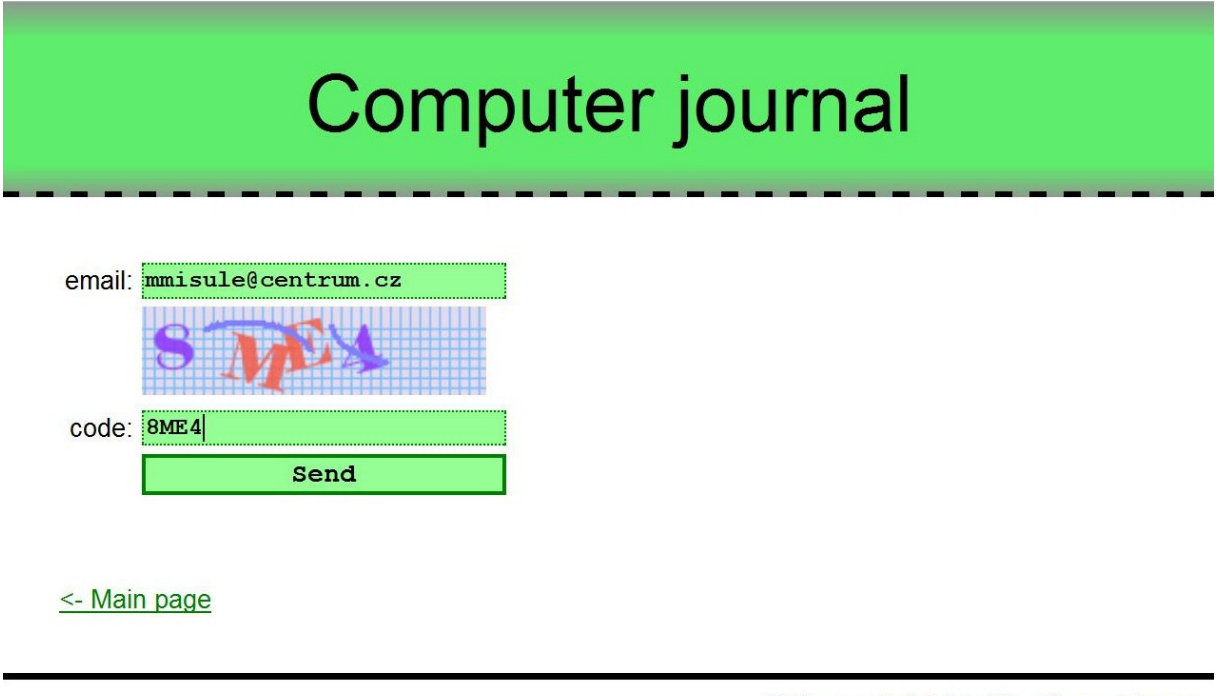

### ©Copyright by Konfsys Team

### **4. Jak se stát autorem**

Autorem se stane každý, kdo odešle alespoň jeden příspěvek.

### **5. Jak se stát recenzentem**

 Každý, kdo se chce stát recenzentem, musí v *Personal page* vyplnit formulář se sekcemi, které chce recenzovat. Následně musí tento požadavek administrátor potvrdit. Jakmile ho potvrdí, stává se daný uživatel recenzentem.

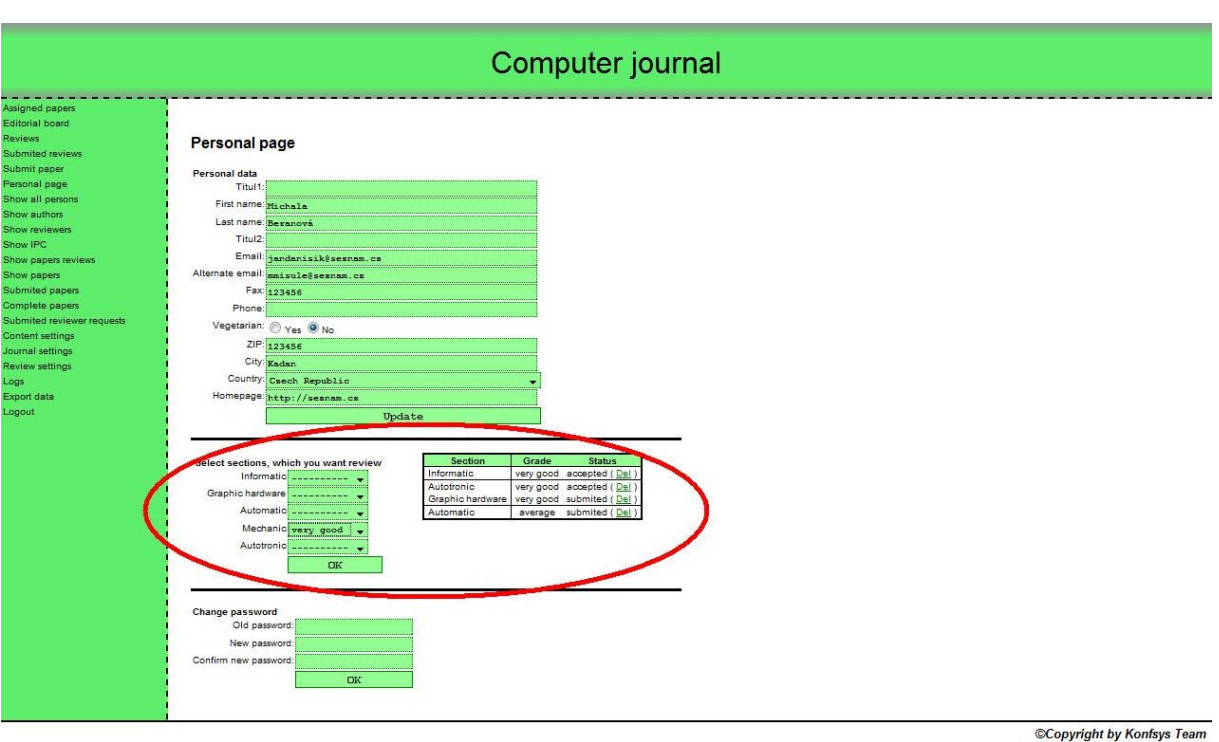

## **6. Jak se stát hlavním recenzentem /** č**lenem edi**č**ní rady**

 Do této skupiny se dostane uživatel tak, že je administrátorem přidělen ke článku jako hlavní recenzent.

## **7. Export dat**

 Export dat naleznete na stránce *Export data.* Je zde možnost exportovat všechny abstrakty a soubory všech schválených článků a také lze stáhnout všechny recenze článků.

#### Computer journal - - - - - - - - - - - - -<br>Assigned papers Editorial board Reviews **Export data** Submited reviews Submit paper **Abstracts export** Personal page Show all persons · Export full paper abstracts Show authors · Export short paper abstracts Show reviewers · Export poster abstracts Show IPC **Final paper export** Show papers reviews Show papers • Export full papers Submited papers · Export short papers Complete papers · Export poster papers Submited reviewer requests **Reviews export** Content settings Journal settings • Export reviews Review settings Logs Export data Logout @Copyright by Konfsys Team

## **8. Import dat**

 V tomto systému lze najít na stránce *Journal settings* import souborů csv pro dávkové provádění některých úkonů. Jedná se o vložení nových uživatelů, mazání stávajících uživatelů, přidělování recenzí a vyhodnocení článků.

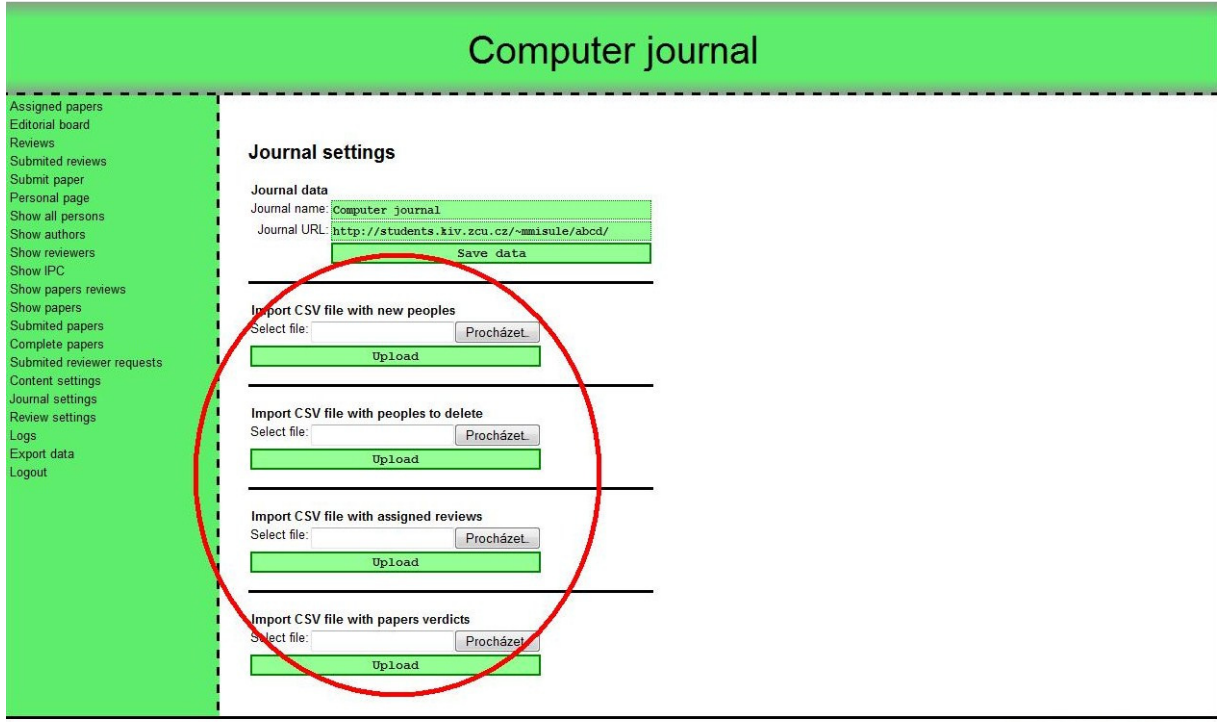

**©Copyright by Konfsys Team** 

#### **Formáty csv soubor**ů

Vkládání nových uživatelů – "jméno";"příjmení";"heslo";"email";"funkce" Mazání uživatelů – "email" Přidělení recenzí – "email";"počet\_recenzí";"kód\_1\_článku";" kód\_2\_článku";..... Vyhodnocení článku – "kód\_článku";"hodnocení(f – full paper, s – short paper, p - poster, r reject, c - cancelled)"

## **9. Cesty k dat**ů**m**

Logy: datové\_úložiště / log / Soubory článků: datové\_úložiště / papers / Dočasná data exportu: datové\_úložiště / export / Zkompilované šablony: datové\_úložiště / templates\_c /